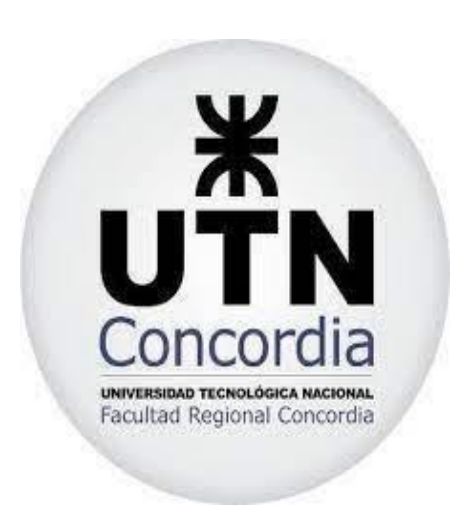

# **Proyecto:**

"Sistema Integral de Gestión de Locales Informáticos."

**Carrera:** Tecnicatura Universitaria en Programación

# **Cátedra: Metodología de sistemas**

# **Profesor:**

● Magariños, Luis

# **Integrantes:**

● Ermeti Carlos

# AÑO 2023

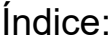

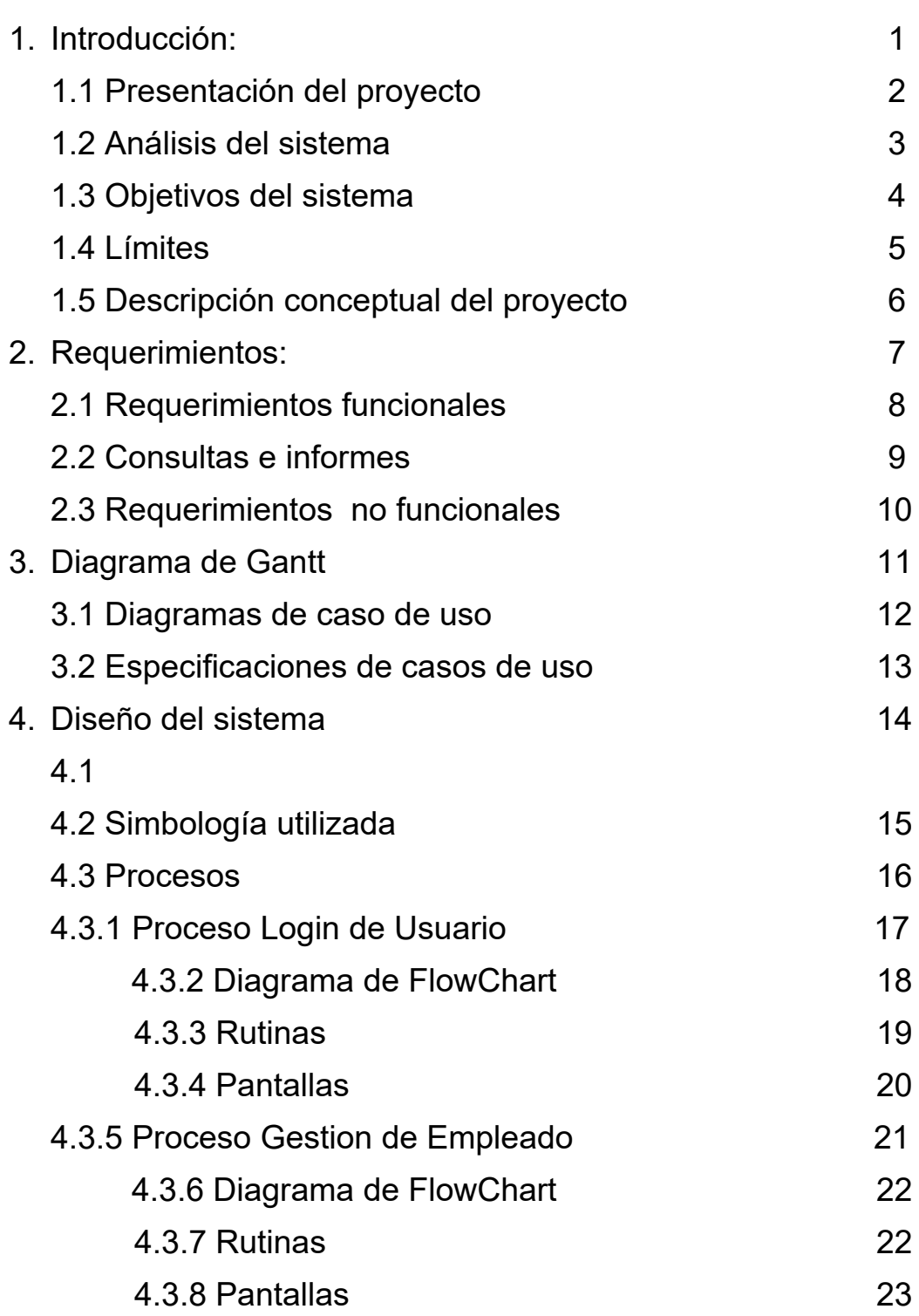

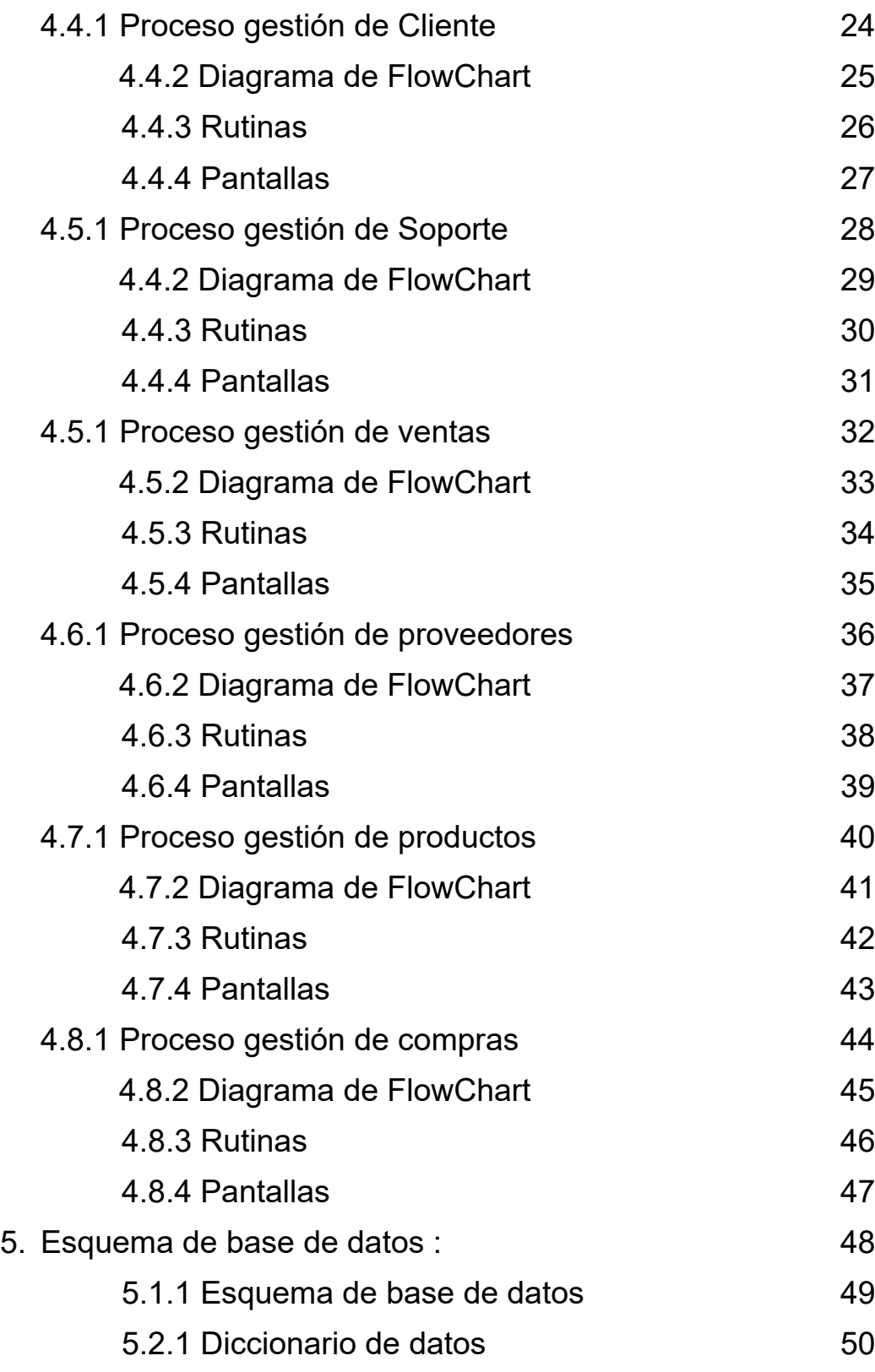

## Introducción:

### Presentación del Proyecto

Proyecto: Sistema Integral de Gestión de Locales Informáticos.

El siguiente proyecto se realizó en la empresa llamada Soft Planet, que se dedica al servicio técnico de equipos informáticos y distribución de equipamiento, tanto software como hardware para puntos de venta, de la ciudad de Concordia, Entre Ríos.

El cliente necesita unificar los procesos de su actividad comercial a través de un sistema integral el cual se encargue de almacenar los artículos que trabaja, su stock y venta, proyección de implementaciones, servicios y un seguimiento del servicio tanto editable por el área técnica como así también de solo lectura para el cliente.

## ⮚ Análisis del Sistema:

### **Objetivos**

Mejorar la gestión y eficiencia de la compra, venta, almacenamiento de mercadería y servicio técnico de equipos a clientes consumidores finales.

### Límites del sistema

Los límites establecidos serán desde la compra o soporte pedido por un cliente hasta la facturación.

### Descripción Conceptual del Dominio

Para comenzar con el servicio de Soft Planet, el cliente puede solicitar tanto soporte referente a equipos informáticos como también la compra de uno o más productos.

También Herramienta computacional que nos permita registrar tanto elementos para la venta(Stock) cómo realizar el seguimiento de servicios técnicos brindados.

## Requerimientos:

Requerimientos Funcionales: Procesamiento

- 1- Gestión de soporte técnico de equipos.
- 2- Gestión de ventas
- 3- Gestión de compras
- 4- Carga de empleados
- 5- Carga de clientes
- 6- Carga de proveedores
- 7- Carga de productos

### Consulta e informes:

- 1- Generación de reportes de venta
- 2- Informe de estado de equipo en soporte
- 3- Emisión de informe de compras
- 4- Emisión de comprobantes de venta
- 5- Listado de productos con quiebre de stock o mínimo
- 6- Generación historial de clientes

### Requerimientos No Funcionales:

- Seguridad.
- Accesibilidad.
- Usabilidad.
- Estabilidad.
- Portabilidad.
- Escalabilidad.
- Mantenibilidad.

## Diagrama de Gantt

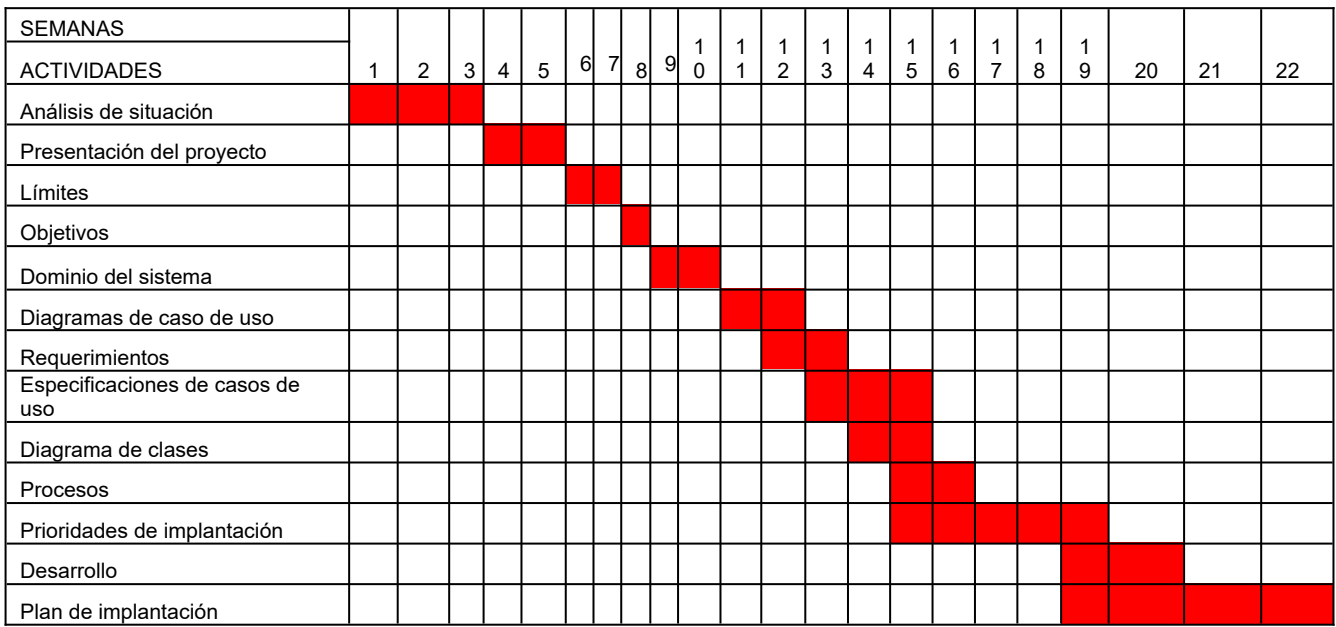

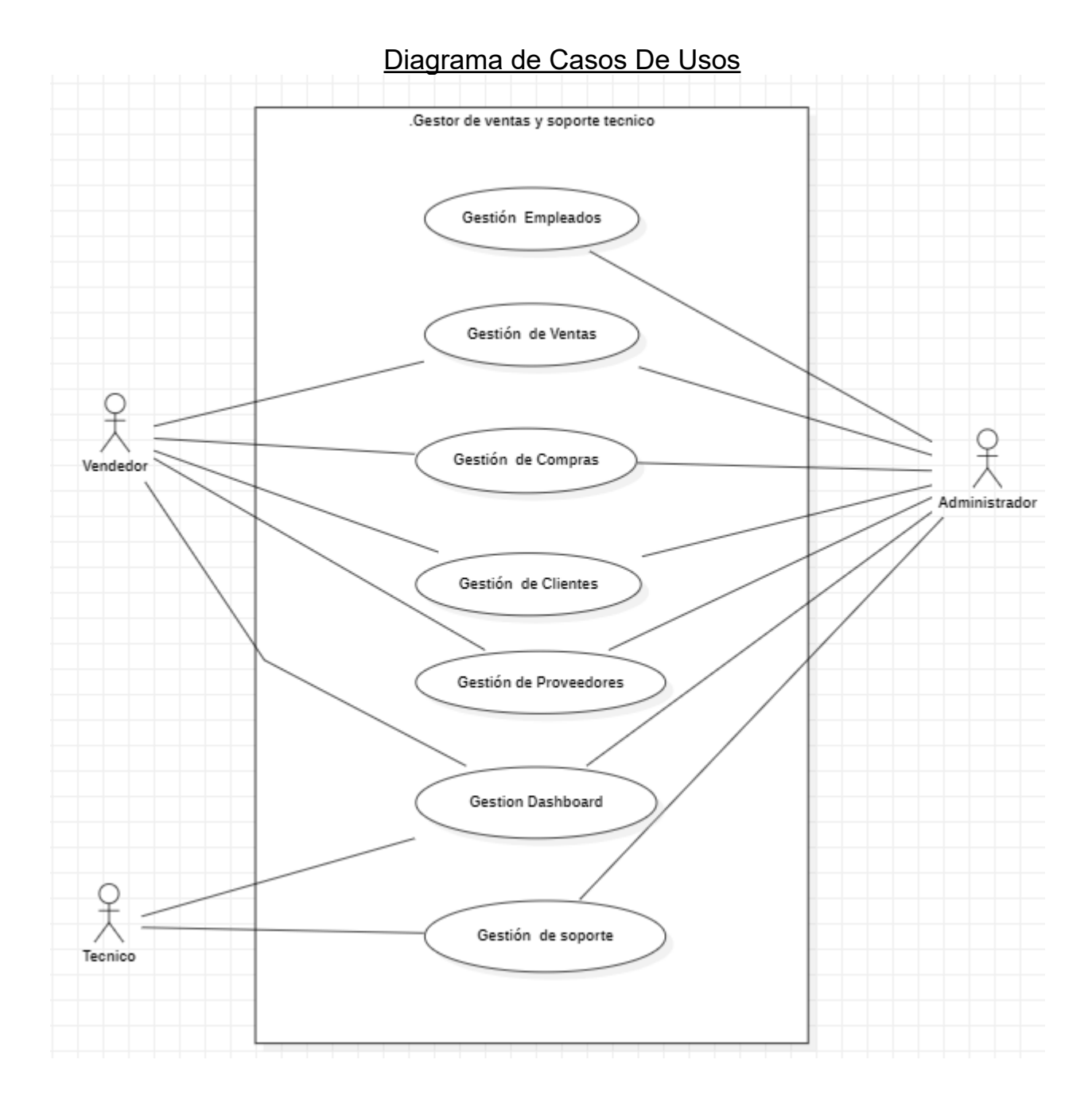

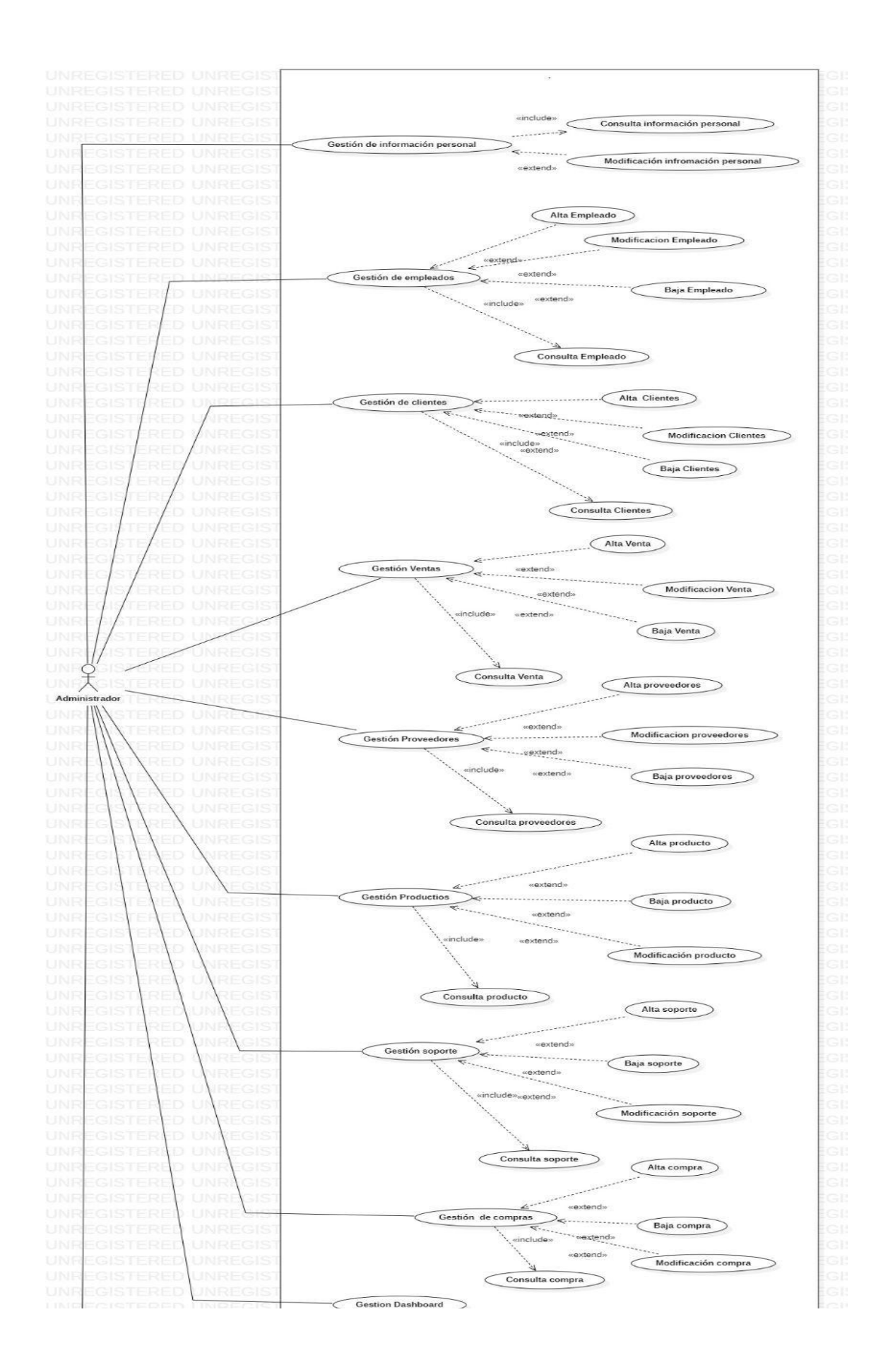

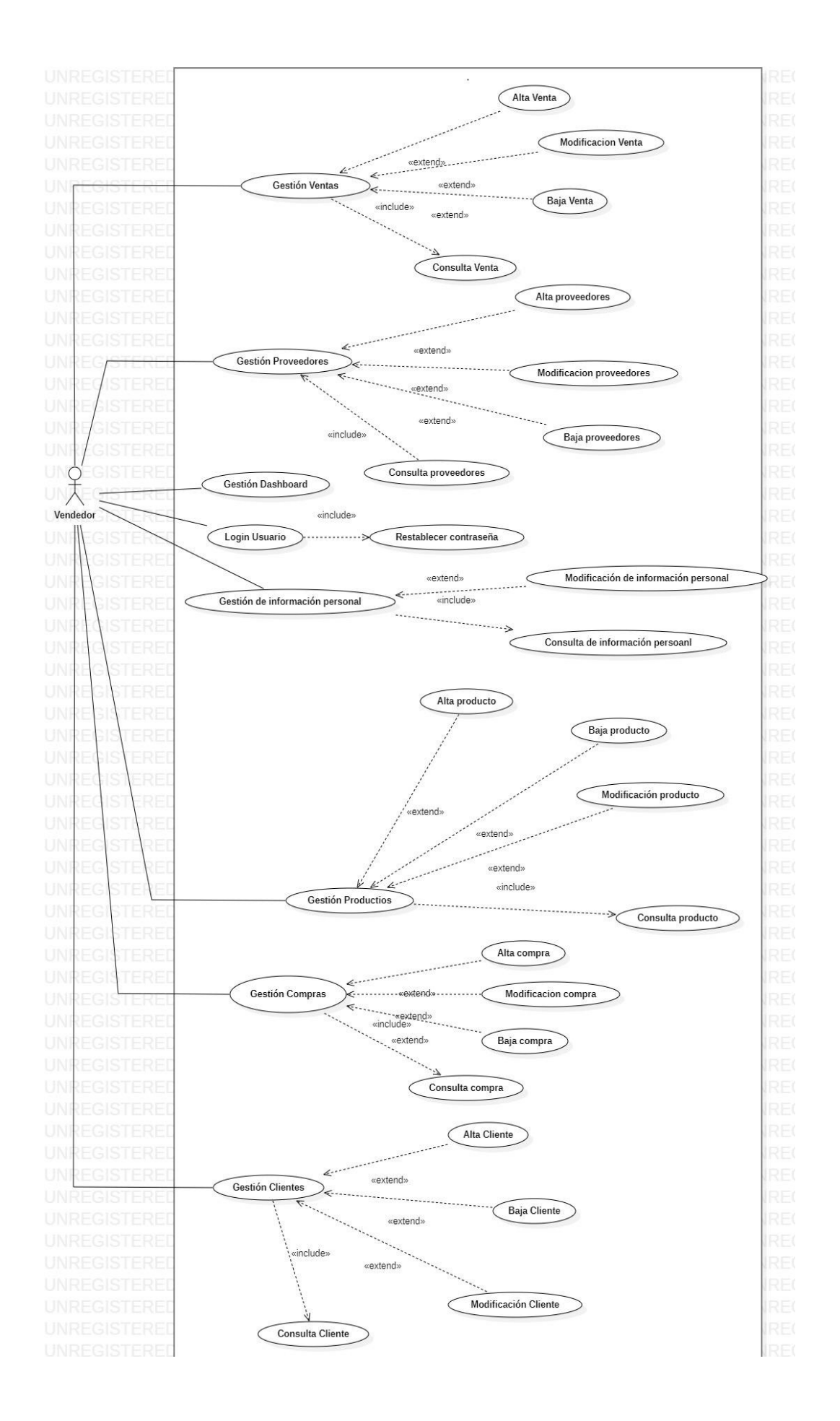

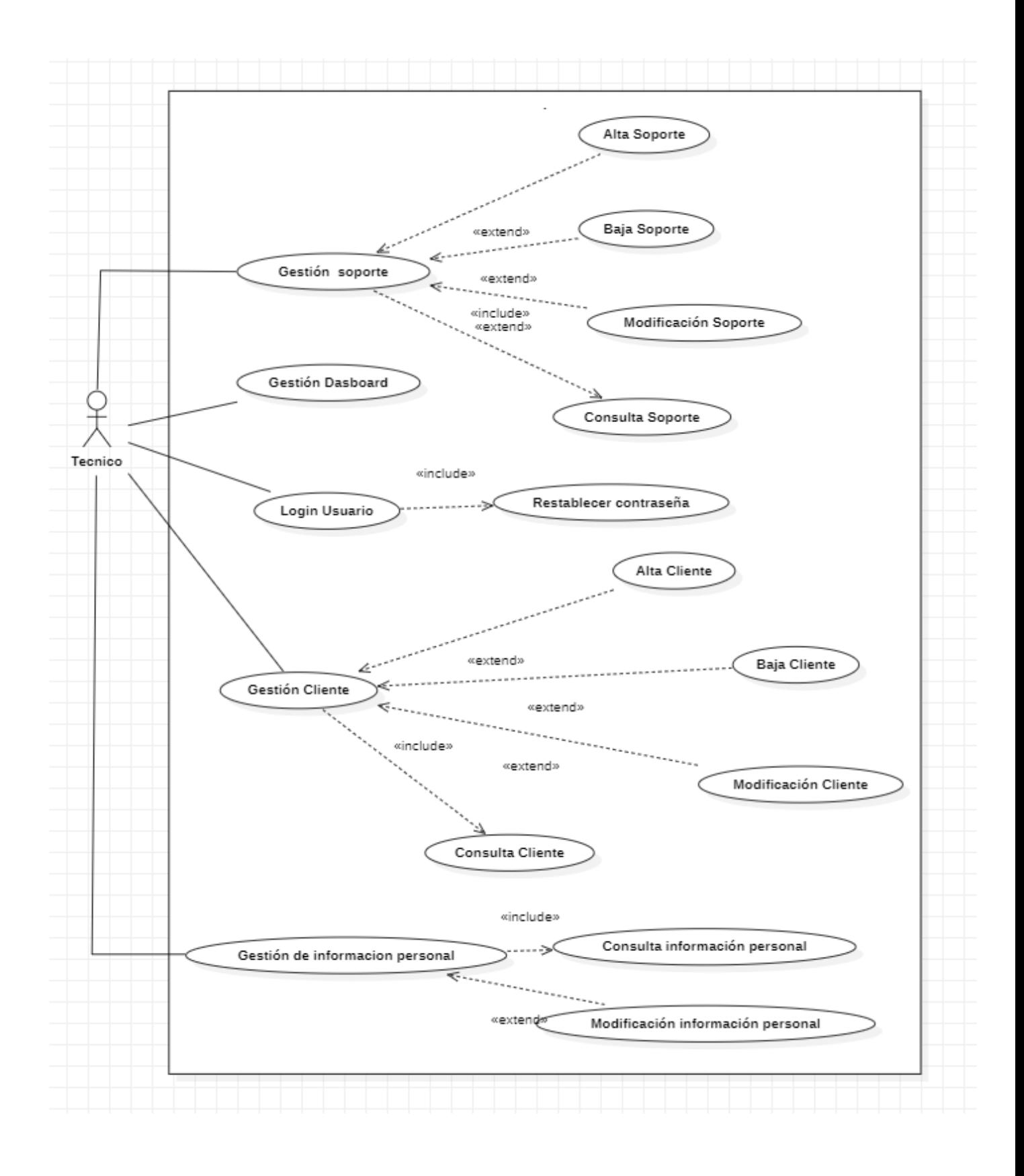

## Especificaciones de casos de uso:

## Caso de uso: Login de Usuario

- Actor: usuario.
- Descripción: el caso de uso permite el ingreso al sistema.
- Flujo básico:
	- El usuario ingresa el nombre de usuario elegido junto a su contraseña.
	- El sistema valida los datos mediante una base de datos.
	- El sistema autoriza el ingreso a la aplicación.
- Flujos Alternos:
	- En el caso que la pagina no permita el ingreso:
		- Se notificará mediante un mensaje que el nombre de usuario y/o contraseña son incorrectos. Luego se le permitirá volver a intentar el ingreso de datos en el formulario.
- Puntos de inclusión:
	- Restablecer contraseña: el usuario puede restablecer su contraseña en el caso que se la olvide.
- Puntos de extensión: no tiene.
- Notas: no tiene.

## Caso de uso: Gestión Empleados

- **Actor: Usuario**
- Descripción: el caso de uso permite al Usuario gestionar su cuenta.
- Flujo básico:
	- El sistema mostrará en pantalla el dashboard correspondiente a su rol donde el Usuario podrá realizar las operaciones que solicite.
- Flujos Alternos:
	- En caso que no haya una sesión activa:
		- Si no hay una sesión activa al momento de solicitar este caso de uso se mostrará en pantalla un mensaje avisando al usuario que debe loguearse para poder ingresar a dicha sección.

## ● Puntos de inclusión:

- Consulta de Ventas:
	- El usuario podrá consultar la cantidad de ventas, compras, servicios de soporte realizados .
- Consulta Soporte:
	- El usuario podrá consultar los soportes y ventas realizadas e imprimir un detalle
- Consulta de Usuarios:
	- El usuario podrá consultar según su rol los datos de otros usuarios del sistema.
- Consulta de Stock:
	- El usuario podrá consultar el estado del stock.
- Puntos de extensión: no tiene
- Notas: no tiene.

## Caso de uso: Gestión Clientes

- **Actor: Usuario.**
- Descripción: el caso de uso permite al Usuario registrar, consultar, modificar y dar de baja clientes.
- Flujo básico:
	- El Usuario ingresa a la sección de gestión correspondiente .
	- Según la acción que desea realizar, clickea en el botón correspondiente.
- Flujos Alternos:
	- En caso que no haya una sesión activa:
		- Si no hay una sesión activa al momento de solicitar este caso de uso se mostrará en pantalla un mensaje avisando al usuario que debe loguearse para poder ingresar a dicha sección.
- Puntos de inclusión:
	- Consulta:
		- El Usuario podrá consultar los clientes y proveedores con el fin de verificar su estado.
- Puntos de extensión:
	- Alta:
		- El Usuario podrá dar de alta a otros clientes.
	- Baja:
		- El Usuario podrá dar de baja clientes y proveedores cuando lo desee.
- Notas: no tiene.

## Caso de uso: Gestión Venta

- Actor: Usuario.
- Descripción: el Usuario podrá registrar y consultar las ventas realizadas.
- Flujo básico:
	- El Usuario selecciona el botón dependiendo si desea registrar o consultar ventas.
	- El sistema cargará los datos de la base de datos y los mostrará en pantalla.
	- El Usuario hará los cambios pertinentes dependiendo la opción que haya elegido.
- Flujos Alternos:
	- En caso que no haya una sesión activa:
		- Si no hay una sesión activa al momento de solicitar este caso de uso se mostrará en pantalla un mensaje avisando al usuario que debe loguearse para poder ingresar a dicha sección.
- Puntos de inclusión:
	- Consulta:
		- El Usuario podrá consultar las compras y soporte de cada cliente.
- Puntos de extensión:
	- Alta:
		- El Usuario tendrá la posibilidad de registrar ventas y soporte, una vez que el cliente haya abonado.
	- Baja:
		- El Usuario podrá dar de baja la Venta y soporte de un cliente cuando lo desee.
- Notas: no tiene.

## Caso de uso: Gestión Compra

- Actor: Usuario.
- Descripción: el Usuario podrá registrar y consultar las compras realizadas.
- Flujo básico:
	- El Usuario selecciona el botón dependiendo si desea registrar o consultar compras .
	- El sistema cargará los datos de la base de datos y los mostrará en pantalla.
	- El Usuario hará los cambios pertinentes dependiendo la opción que haya elegido.
- Flujos Alternos:
	- En caso que no haya una sesión activa:
		- Si no hay una sesión activa al momento de solicitar este caso de uso se mostrará en pantalla un mensaje avisando al usuario que debe loguearse para poder ingresar a dicha sección.
- Puntos de inclusión:
	- Consulta:
		- El Usuario podrá consultar las compras realizadas.
- Puntos de extensión:
	- Alta:
		- El Usuario tendrá la posibilidad de registrar compras.
	- Baja:
		- El Usuario podrá dar de baja las compras cuando lo desee.
- Notas: no tiene.

## Caso de uso: Gestión Soporte

- Actor: Usuario.
- Descripción: el caso de uso permite al Usuario registrar, consultar y modificar soporte.
- Flujo básico:
	- El Usuario ingresa a la sección de soporte.
	- Dependiendo de la acción que desee realizar, seleccione el botón correspondiente.
- Flujos Alternos:
	- En caso que no haya una sesión activa:
		- Si no hay una sesión activa al momento de solicitar este caso de uso se mostrará en pantalla un mensaje avisando al usuario que debe loguearse para poder ingresar a dicha sección.
- Puntos de inclusión:
	- Consulta:
		- El Usuario podrá consultar los soportes que hay registrados junto a los clientes a los que pertenecen .
- Puntos de extensión:
	- Alta:
		- El Usuario podrá dar de alta un soporte.
	- Baja:
		- El Usuario podrá dar de baja un soporte.
	- Modificar:
		- El Usuario podrá modificar la información de un soporte.
- Notas: no tiene.

## Caso de uso: Gestión Producto

- Actor: Usuario.
- Descripción: el caso de uso permite al Usuario registrar, consultar y modificar productos.
- Flujo básico:
	- El Usuario ingresa a la sección de producto.
	- Dependiendo de la acción que desee realizar, seleccione el botón correspondiente.
- Flujos Alternos:
	- En caso que no haya una sesión activa:
		- Si no hay una sesión activa al momento de solicitar este caso de uso se mostrará en pantalla un mensaje avisando al usuario que debe loguearse para poder ingresar a dicha sección.
- Puntos de inclusión:
	- Consulta:
		- El Usuario podrá consultar los productos que hay registrados.
- Puntos de extensión:
	- Alta:
		- El Usuario podrá dar de alta un producto.
	- Baja:
		- El Usuario podrá dar de baja un producto.
	- Modificar:
		- El Usuario podrá modificar la información de un producto.
- Notas: no tiene.

## Caso de uso: Gestión Dashboard

Actor: Usuario

Descripción: el caso de uso permite al usuario gestionar el sistema según el rol que cumplan en el sistema.

Flujo básico:

- Según el rol que cumpla el usuario verá la pantalla principal del sistema.
- Según la acción que desee realizar, el Usuario, tendrá en un sidebar los botones que lo llevarán a dichas acciones.

Flujos Alternos:

- En caso que no haya una sesión activa:
	- Si no hay una sesión activa al momento de solicitar este caso de uso se mostrará en pantalla un mensaje avisando al usuario que debe loguearse para poder ingresar a dicha sección.

Puntos de inclusión: no tiene.

Puntos de extensión: no tiene. Notas: no tiene.

## ⮚ Diseño del Sistema:

### *Diagrama de Clases:*

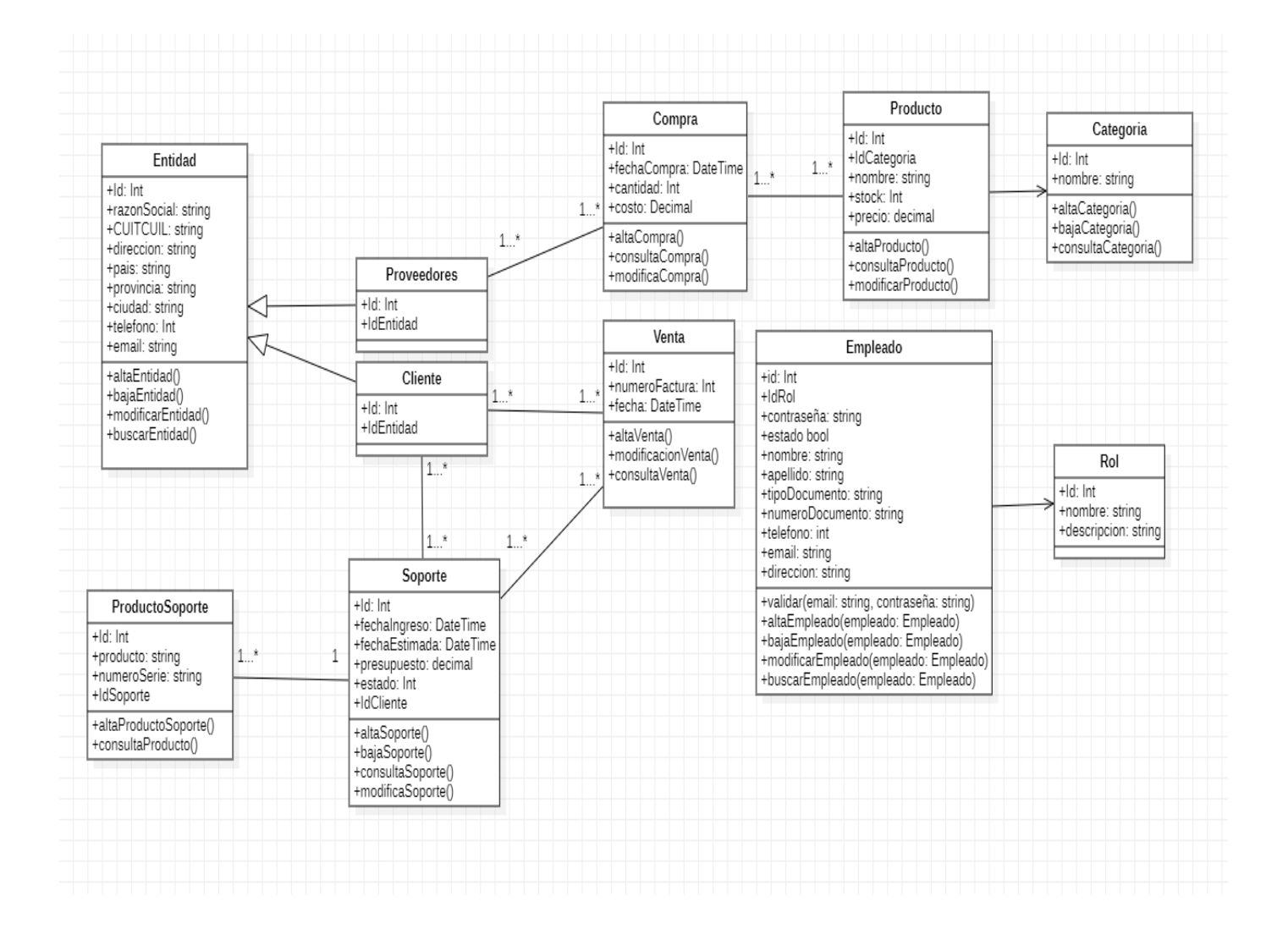

## *Simbología Utilizada*

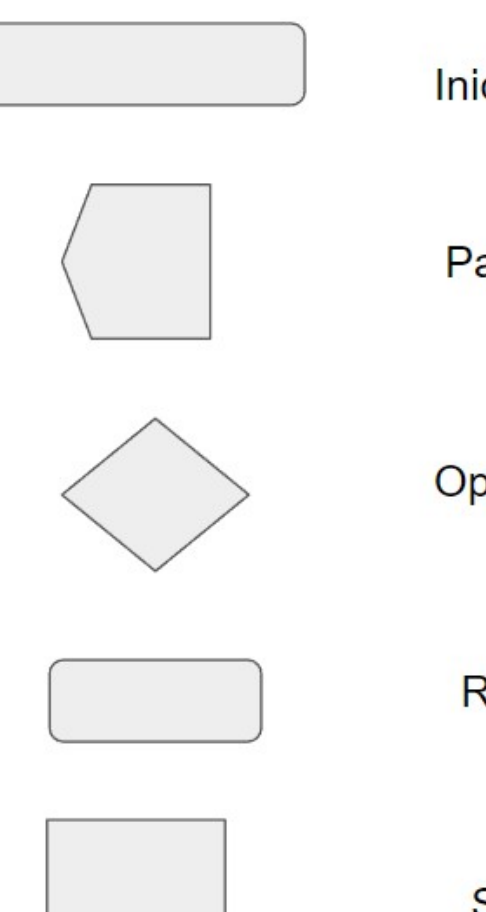

Inicio o fin Proceso

Pantalla

Opciones múltiples

Rutina

Salida impresa

### **Procesos :**

### **Proceso Login de Usuario**

a) FlowChart : LogIn

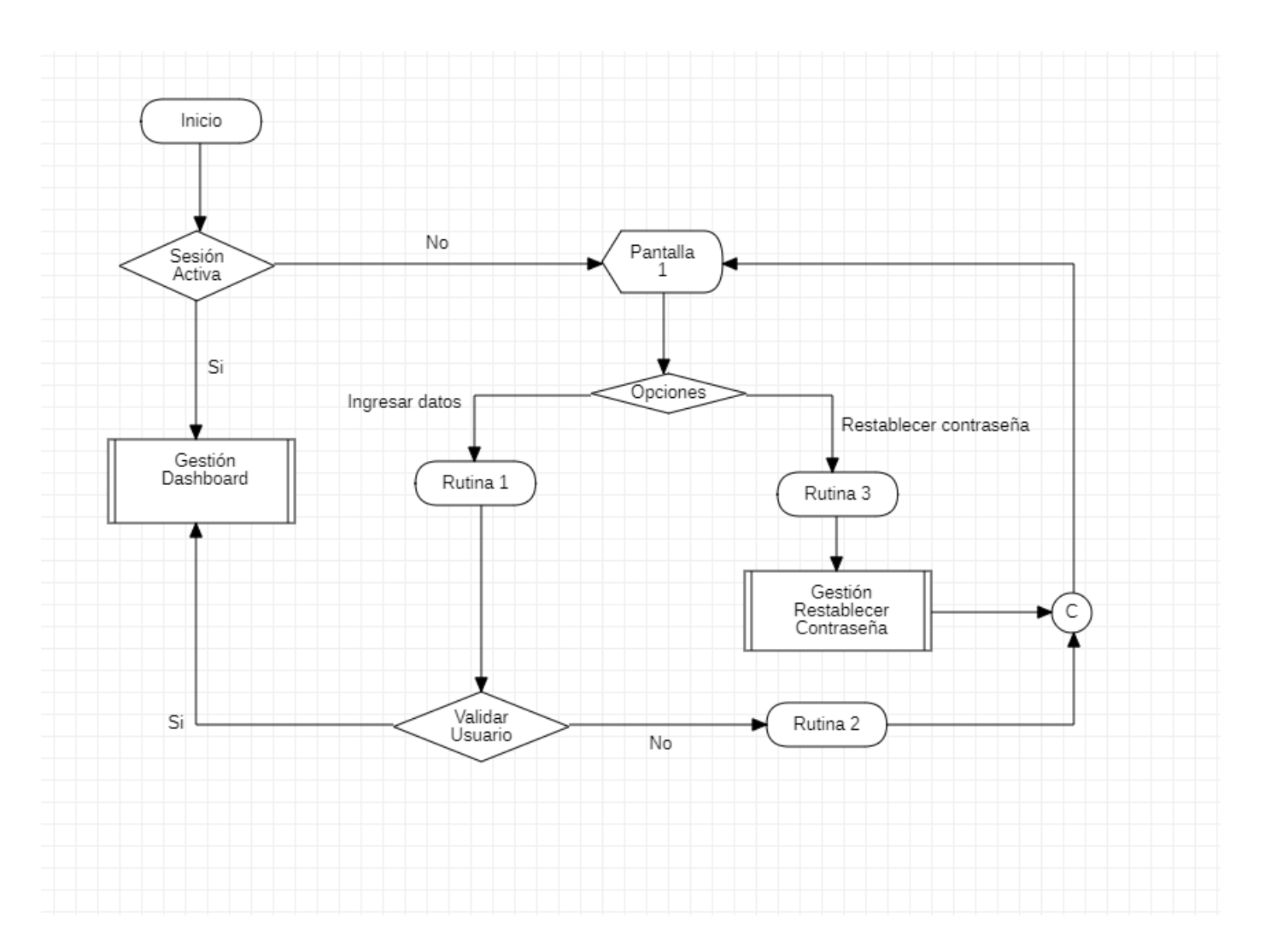

#### **Rutinas**

#### public class **Roles** {

```
private int idRol;
        private string nombreRol; 
        private string descripcionRol;
        public Rol (int idRol, string nombreRol,string descripcionRol) { 
               this.idRol = idRol;
               this.nombreRol = nombreRol; 
               this.descripcionRol = descripcionRol; 
       } 
       public int Rol::getidRol () {
               retornar this.idRol; 
       } 
       public string Rol::getNombreRol () {
               retornar this.nombreRol; 
       }
}
public class Empleados { 
public int id;
public Int idRol;
public string usuario;
public string contraseña;
public string nombre; 
public string apellido;
public string tipoDocumento;
public string numeroDocumento;
public string telefono;
public string email;
public string direccion;
public bool estado;
        public Empleados (int id,string usuario, string nombre, string apellido, char 
        numeroDocumneto,string tipoDocuemnto, string telefono, string email,string direccion, string 
        contraseña, bool estado)
       {
               this.id = id;
               this.usuario = usuario
               this.contraseña = contraseña;
               this.nombre = nombre;
               this.apellido = apellido; 
               this.tipoDocumento = tipoDocuemnto
               this. numeroDocumento= numeroDocumento;
               this.telefono = telefono;
               this.email = email;
               this.direccion = direccion;
               this.estado = estado;
       } 
}
```

```
public buscarEmpleado (String usuario) { 
      array L_empleado; 
      L_ empleado = SELECT * FROM empleados WHERE empleados.usuario == usuario
       Si L_empleado(0).usuario != "" entonces 
                    retornar L_empleado;
        FinSi
 }
public validar (string usuario, string contraseña) 
{ 
      this.valido = falso; 
      buscarEmpleado(usuario); 
      Si L empleado(0).usuario != "Si L_empleado(0).contraseña = contraseña entonces 
                   this.valido = verdadero;
                   this.idEmpleado = L empleado(0).id ;
                   this.idRol = L empleado(0).idRol;
            Sino 
                   mostrar mensaje("Usuario o Contraseña inválidos"); 
            Fin Si
        Sino 
            mostrar mensaje("Debe introducir un usuario y contraseña");
       Fin Si 
   this.valido;
}
public altaEmpleado (string usuario) { 
      buscarEmpleado(usuario);
       Si L_Empleado(0).usuario = "" entonces 
      CREATE TABLE IF NOT EXISTS empleado
      ( id INT AUTO_INCREMENT PRIMARY KEY,usuario VARCHAR,contraseña VARCHAR, nombre
      VARCHAR, apellido VARCHAR,tipoDocumento VARCHAR, numeroDocumneto VARCHAR,
      telefono INT, email VARCHAR,direccion VARCHAR, estado bit,idRol int) 
      INSERT INTO empleados(usuario,contraseña,nombre, apellido,tipoDocumento,
      numeroDocumneto, email,direccion,estado) email,direccion,estado)
      VALUES(this.usuario ,this.usuario,this.nombre , this.apellido
```
this.tipoDocuemtno ,this.numeroDocumneto, this.telefono,this.email,

this.direccion,this.estado,this.idRol);

}

#### public **bajaEmpleado** (string usuario) {

buscarEmpleado(usuario);

Si L empleado(0).usuario != "" entonces

Update FROM empleados set estado = "Baja "WHERE L\_empleados(0).idEmpleado = idEmpleado

}

```
public modificarEmpleado (string usuario) {
```
buscarEmpleado(usuario);

Si L\_Empleado(0).usuario != "" entonces

CREATE PROCEDURE IF NOT EXISTS **modificarEmpleado**

(

```
@idEmpleado int,
@usuario varchar (50),
@contraseña varchar(50),
@idrol int,
@correo varchar(50),
@nombre varchar (50),
@apellido varchar (50),
@tipoDocuemento varchar (50),
@numeroDocumento varchar (50),
@Direccion varchar (50),
@email varchar(50),
@estado bit
```
) as

go

```
update empleados set @usuario = usuario, contraeña = @contraseña,idRol = @idrol nombre =
@nombre,apellido = @apellido,email = @correo,tipoDocumento = @tipoDocuemento, numeroDocumento = 
@numeroDocumento, direccion = @Direccion, email = @email, @estado = estado where id =
@idEmpleado
```
### }

#### public **restablecerContraseña** (string email) {

```
T_empleados = SELECT * FROM empleados where email == this.email
```

```
Si T_empleados != "" entonces
               Enviar email de restablecimiento 
       sino 
               mostrar mensaje: " Verificar correo ingresado"
       fin si
fin si
```

```
}
```
#### public class **Cliente** extends Entidad **{**

```
private int idCliente; 
private int idEntidad;
```

```
public Cliente(int idCliente, int Clase_idClase)
{ 
        this.idCliente = idCliente; this.idClase = idClase; 
} 
public int Cliente::getidCliente () 
{
```
retornar this.idCliente;

}

public **buscarCliente** (Cliente cliente) {

```
array L_clientes; 
L_ clientes = SELECT * FROM clientes, entidad
                         INNER JOIN clientes ON clientes.IdEntidad = Entidad.id 
                         WHERE clientes IN (SELECT * FROM entidad WHERE 
                                entidad. CUIT/CUIL= CUIT/CUIL)
```
Si L\_clientes(0). CUIT/CUIL!= "" entonces retornar L\_clientes;

FinSi

}

public **altaCliente** (Cliente cliente) {

**buscarCliente**(cliente);

Si L\_Cliente(0). CUIT/CUIL= "" entonces

CREATE TABLE IF NOT EXISTS Entidad ( id INT AUTO\_INCREMENT PRIMARY KEY, RazonSocial VARCHAR, CUIT/CUIL VARCHAR, direccion VARCHAR, pais VARCHAR, provincia VARCHAR, ciudad VARCHAR, telefono INT, email VARCHAR)

CREATE TABLE IF NOT EXISTS clientes ( id INT AUTO\_INCREMENT PRIMARY KEY, FOREIGN KEY (cliente\_idCliente) REFERENCES cliente (idCliente), estado bit);

INSERT INTO Entidad(RazonSocial, CUIT/CUIL, direccion , pais,provincia,ciudad,telefono,email) VALUES(this.RazonSocial,this.CUIT/CUIL,this.direccion,this.pais,this.provincia,this.ciudad,this.e mail);

INSERT INTO clientes (IdEntidad) VALUES( this.IdEntidad, this.estado); }

public **bajaCliente** (Cliente cliente)

{

#### **buscarCliente**(Cliente.CUIT/CUIL);

```
Si L_Cliente(0). CUIT/CUIL!= "" entonces
```
Update FROM clientes set estado = "Baja "WHERE L\_clientes(0).id = id

}

public **modificarCliente** (Cliente cliente) {

```
buscarCliente(Cliente.CUIT/CUIL);
```
Si L\_Cliente(0). CUIT/CUIL!= "" entonces

CREATE PROCEDURE IF NOT EXISTS **modificarCliente**

(

@idCliente int, @idEntidad int, @razonSocial varchar(50) @CUIT/CUIL varchar(50), @direccion varchar (50), @ciudad varchar (50), @provincia varchar (50), @pais varchar (50), @telefono int, @email varchar(50)

)

as

update clientes idEntidad= @idEntidad set a where id =  $@$  idCliente

update entidad set razonSocial = @razonSocial, CUIT/CUIL= @CUIT/CUIL, direccion = @Direccion, ciudad= @ciudad, provincia= @provincia , pais =@pais where id = @idEntidad

go

}

**}**

### **RUTINA 1**: validar(usuario,contraseña);

**RUTINA 2**: Muestra mensaje ("El usuario y/o contraseña son inválidos. Vuelva a intentarlo") txtUsuario = ""; txtPass = "";

**RUTINA 3:** Llama al subproceso Gestión Restablecer contraseña.

**1)** ➔Pantallas: Pantalla Login

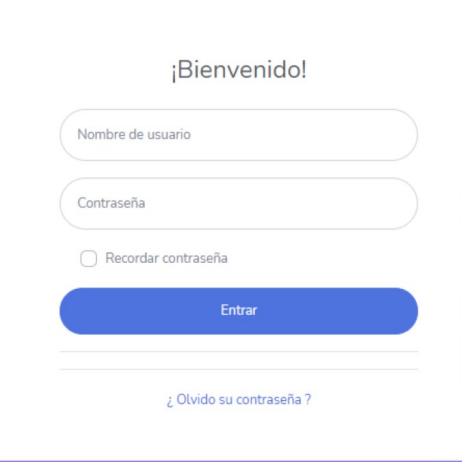

#### **2)** ➔Pantallas: Pantalla Error

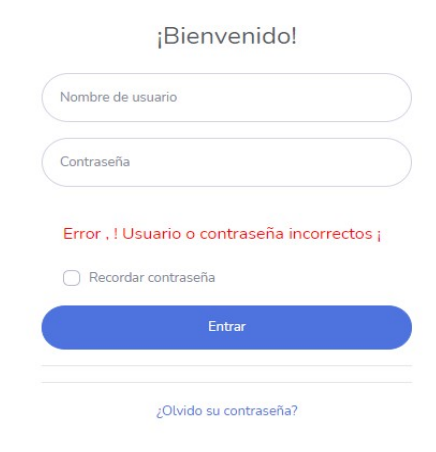

### **Proceso Restablecer contraseña**

### b) **FlowChart : Restablecer contraseña**

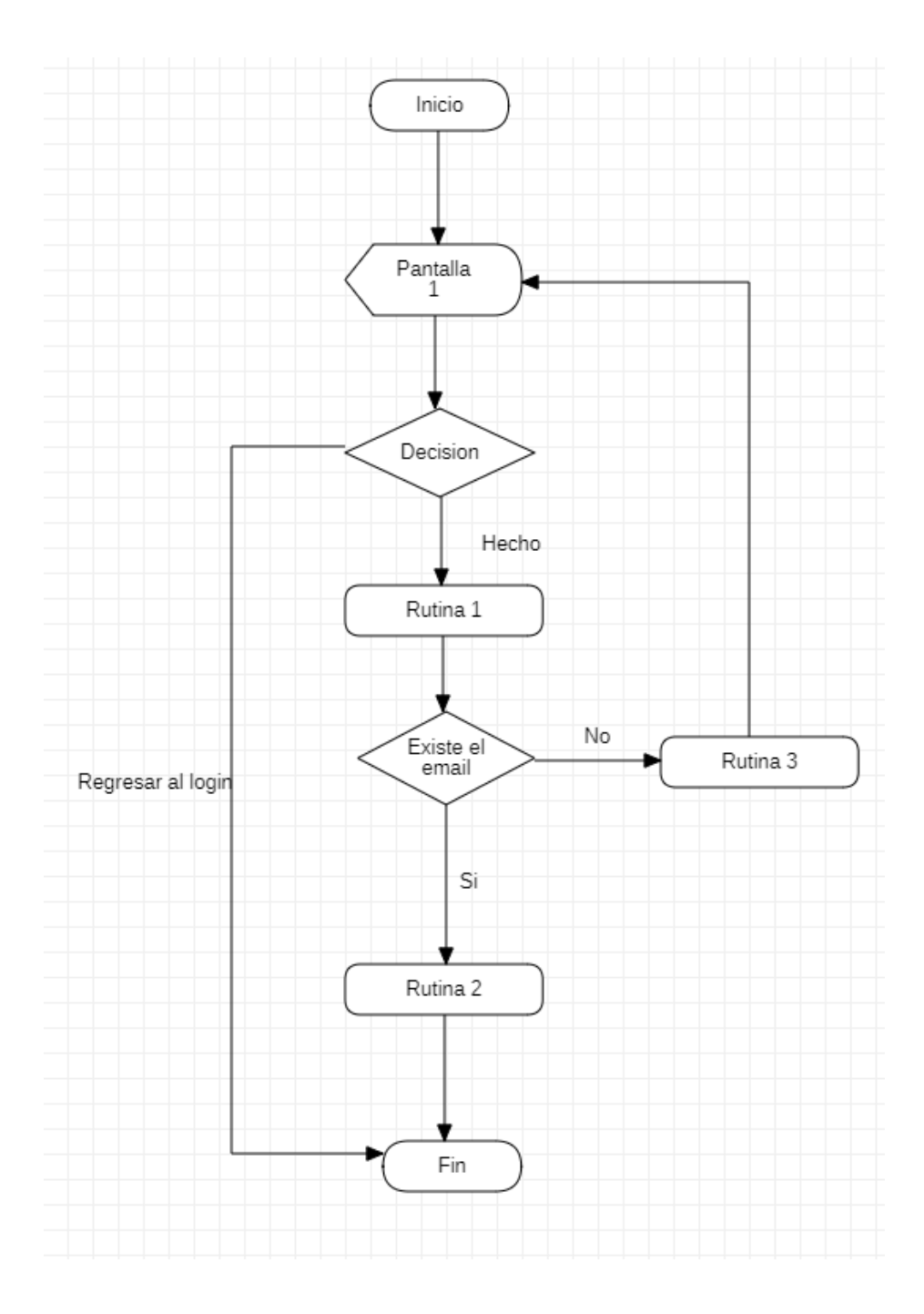

**RUTINA 1: Verifica que el email ingresado exista en el sistema.** 

**RUTINA 2: Se envía un email con una contraseña provisoria.**

 **RUTINA 3: Muestra un mensaje de error "El email ingresado no existe" y limpia la caja de texto.** 

➔Pantallas: Pantalla 1 (Restablecer contraseña):

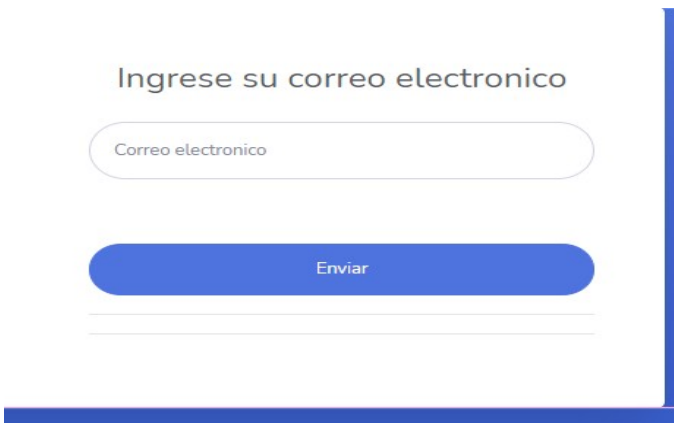

### **Proceso Gestión Dashboard**

### c) **FlowChart : Dashboard**

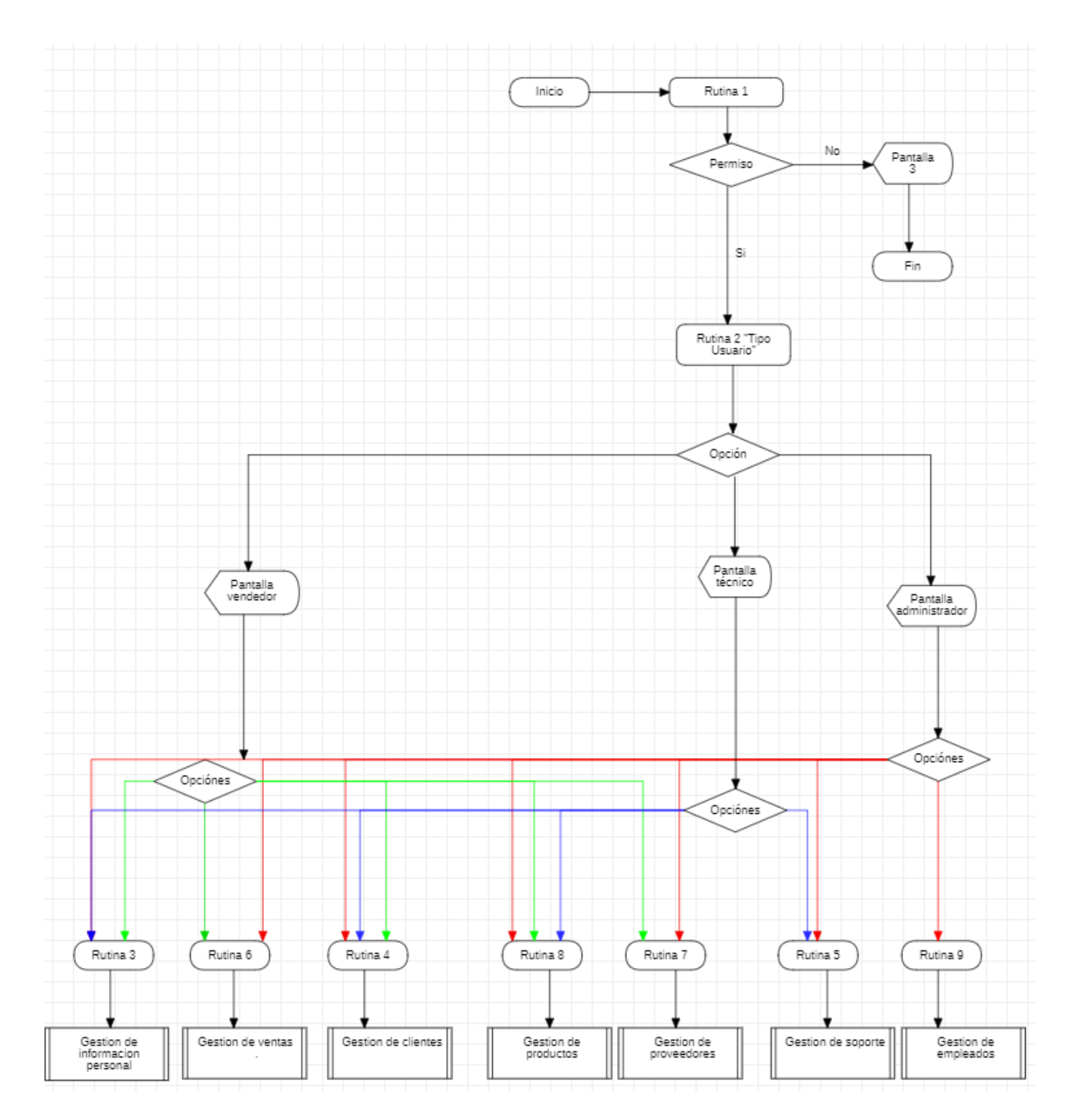

#### **Rutinas:**

**RUTINA 1: Verifica el permiso del usuario.** 

**RUTINA 2: Según el tipo de empleado determina qué rol cumple en el sistema otorgando los privilegios necesarios.** 

**RUTINA 3: Llama al subproceso Gestión Clientes.** 

**RUTINA 4: Llama al subproceso Gestión Soporte.** 

**RUTINA 5: Llama al subproceso Gestión Ventas.**

**RUTINA 6: Llama al subproceso Gestión Proveedores.** 

**RUTINA 7: Llama al subproceso Gestión Productos.** 

**RUTINA 8: Llama al subproceso Gestión Compras.** 

**RUTINA 9: Llama al subproceso Gestión Empleados.** 

#### **→ Pantalla Administrador**

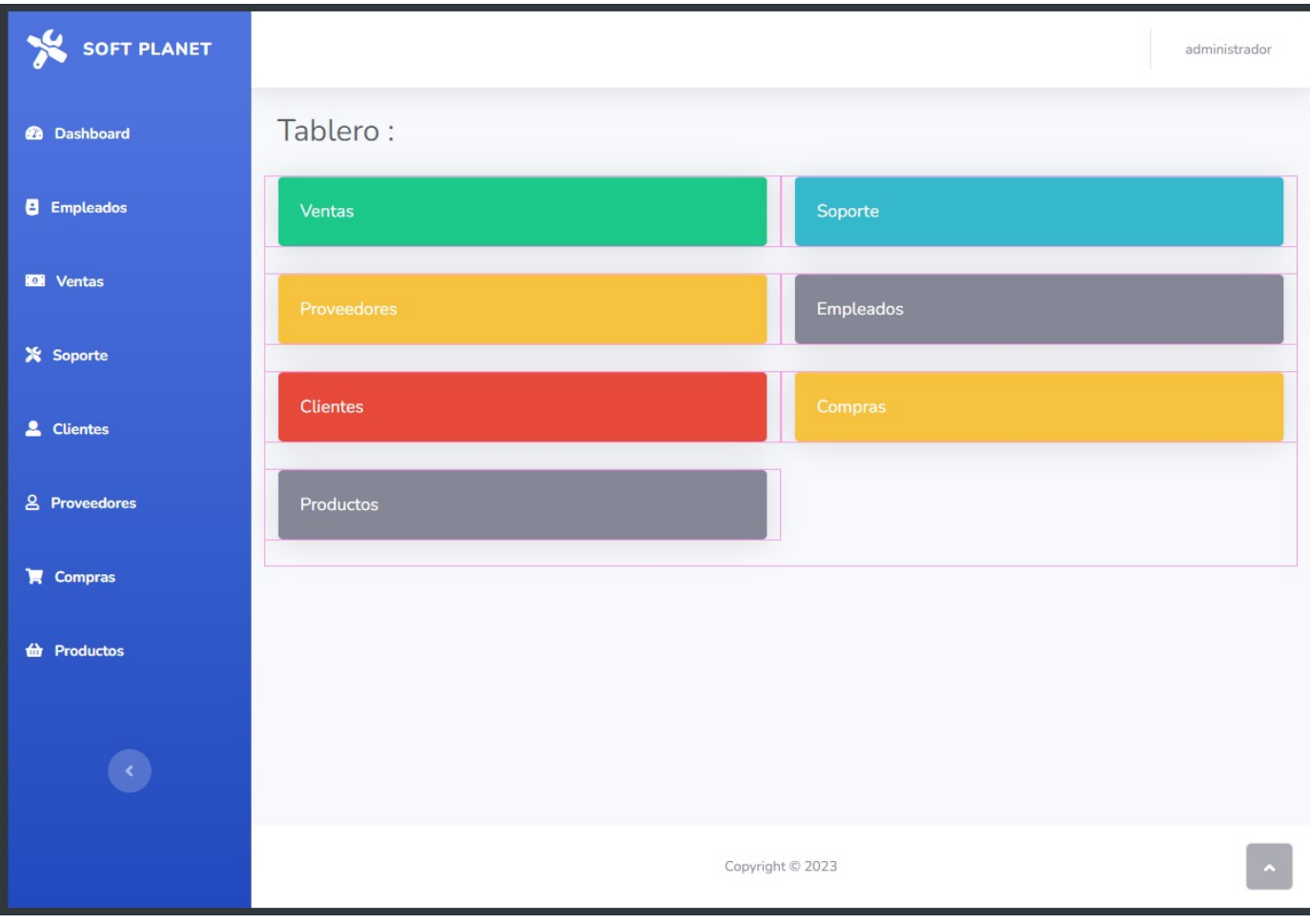

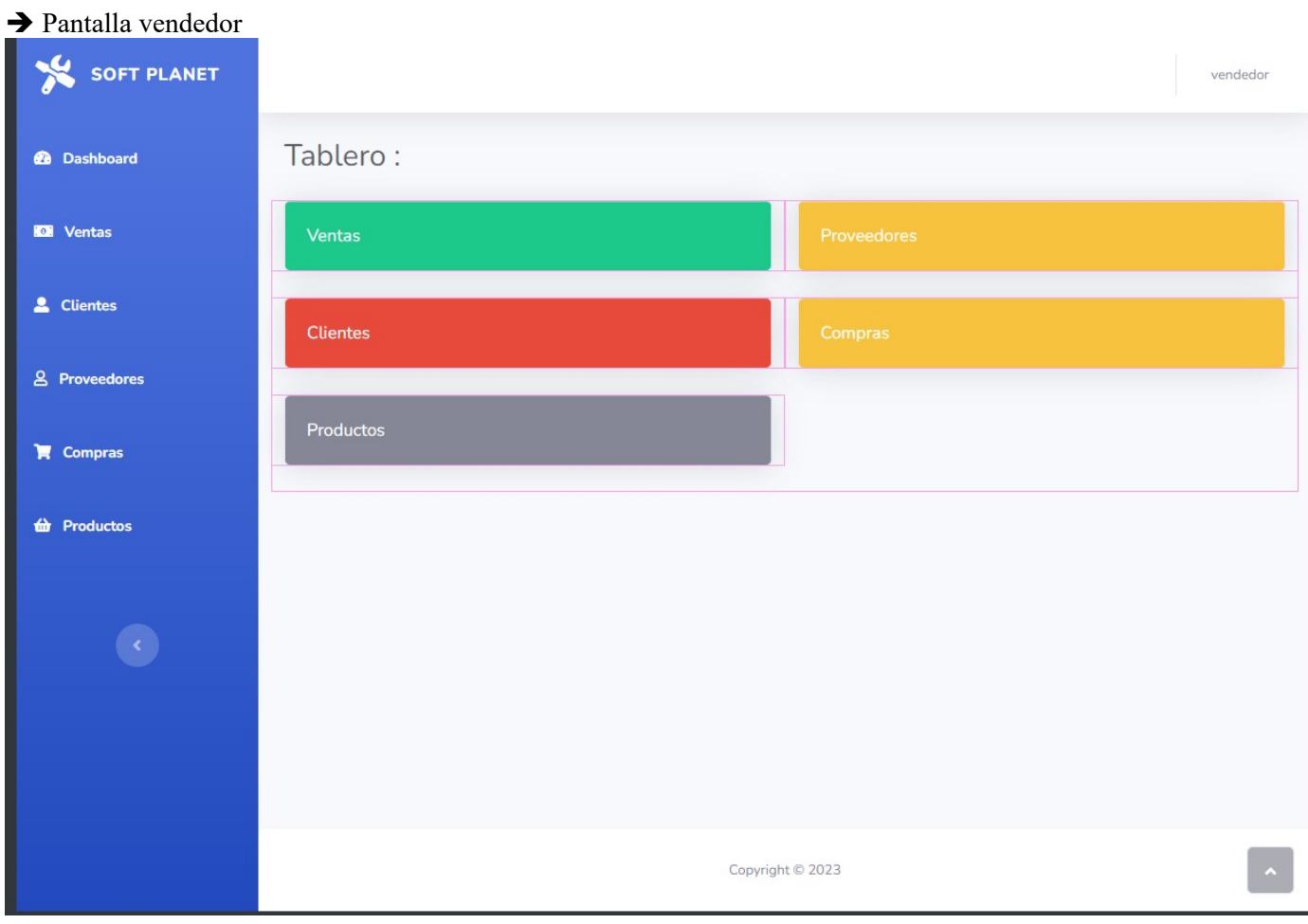

#### ➔ Pantalla Técnico:

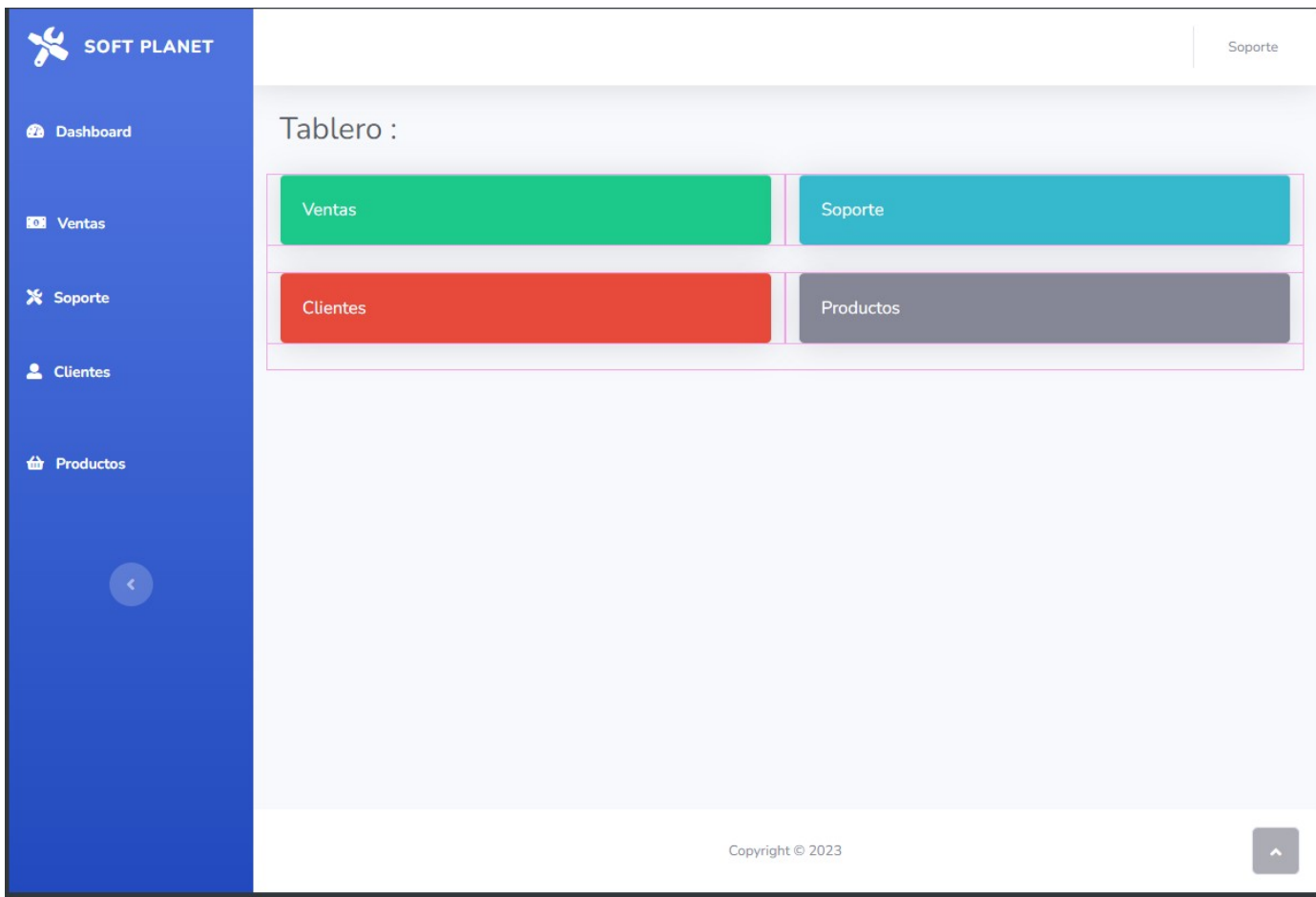

➔Pantallas Error validación :

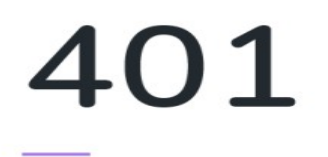

Usted no esta autorizado para ingresar a esta ruta

IR A DASHBOARD

### **Proceso ABM Empleado:**

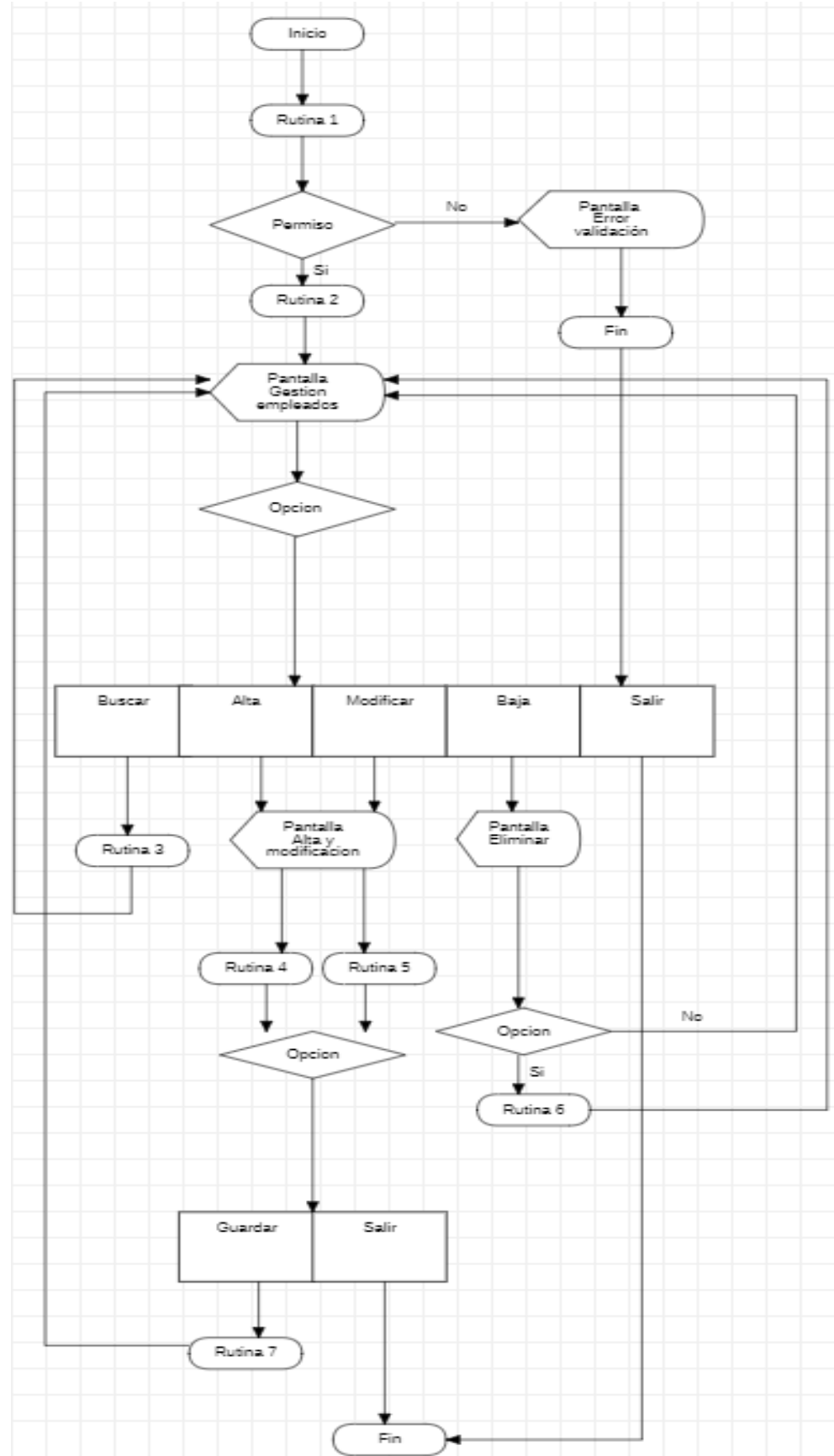

## d) **FlowChart : Gestion Empleados**

#### **Rutinas AMB Empleado**

**→**Rutinas:

**RUTINA 1: Verifica que el usuario tenga permiso para ingresar a dicho proceso.** 

**RUTINA 2: Muestra una grilla con los datos de la tabla empleado con sus respectivos botones de acciones.**

**RUTINA 3: Busca y selecciona un empleado por su nombre.**

**RUTINA 4: Muestra los campos del formulario con los datos del registro seleccionado para actualizarlos.** 

**RUTINA 5:Muestra un formulario vacío para el ingreso de datos del registro de empleado .** 

**RUTINA 6:Borra y actualiza el registro seleccionado en la tabla y la base de datos** 

**RUTINA 7: Graba o actualiza los registros del empleado en la base de datos.** 

#### ➔Pantallas: Gestión Empleados

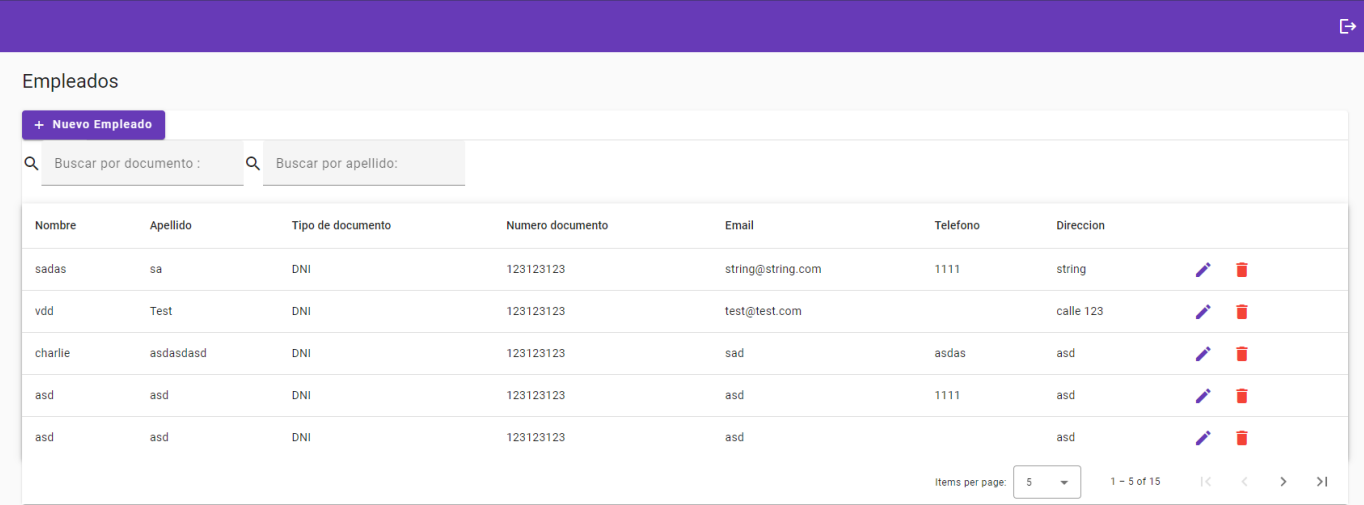

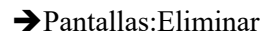

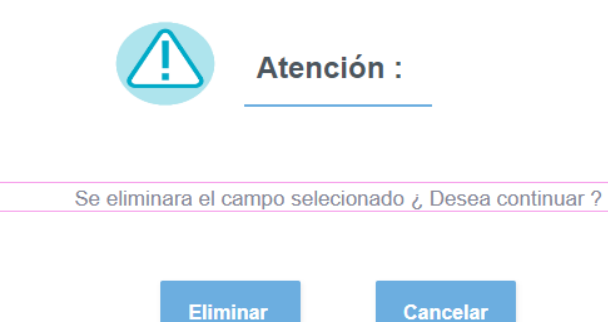

### ➔Pantallas: Alta-Modificación

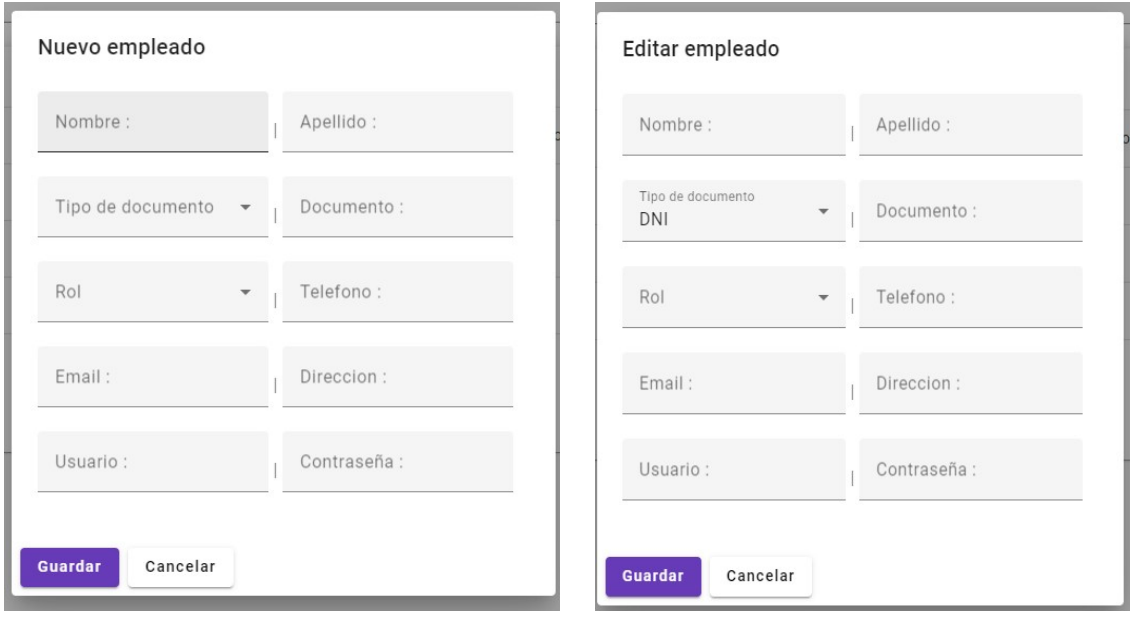

➔Pantallas: Error validación :

401 Usted no esta autorizado para ingresar a esta ruta

IR A DASHBOARD

#### Proceso **ABM Clientes:**

### e) **FlowChart : Clientes**

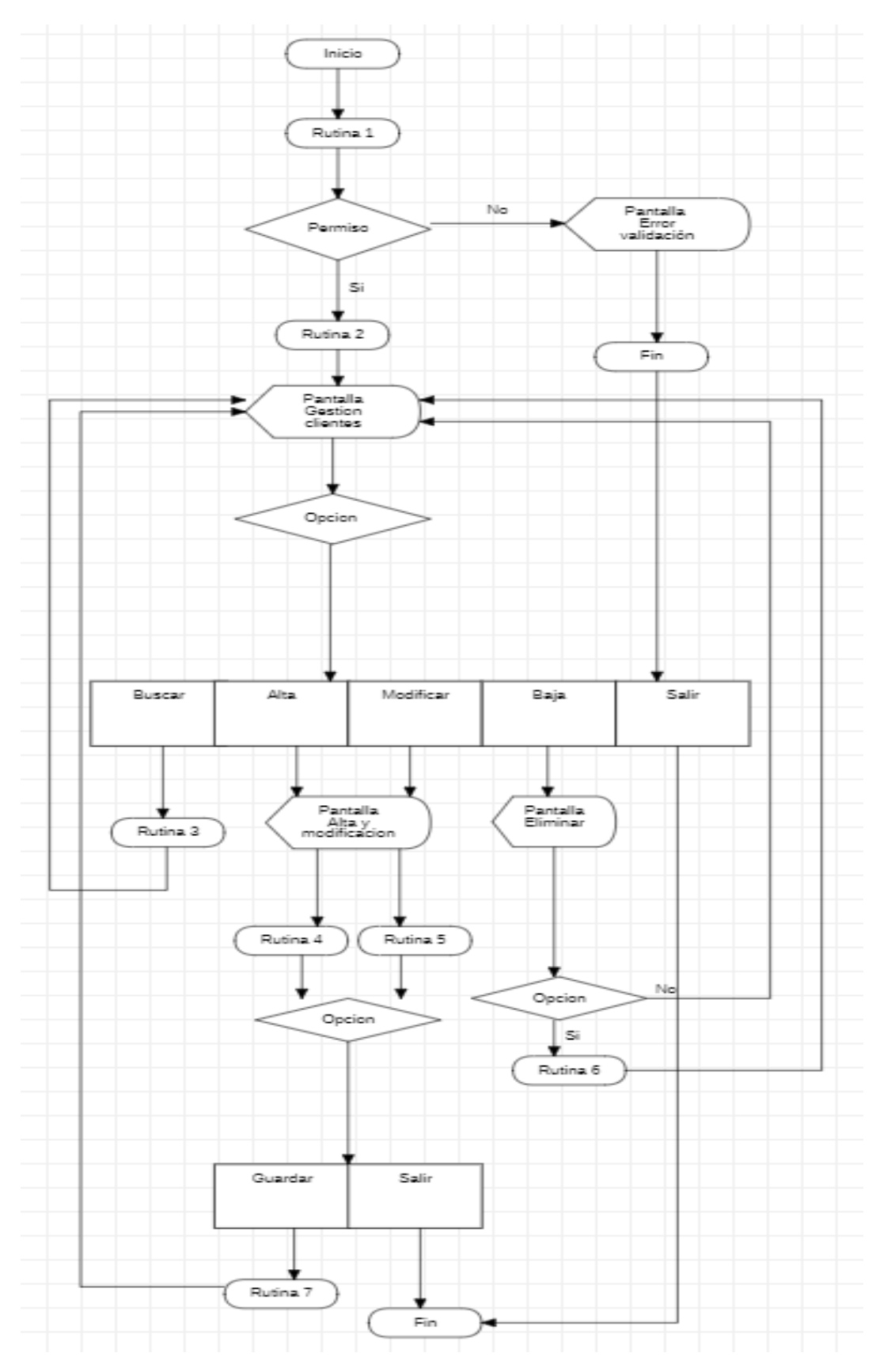

#### **Rutinas ABM Clientes:**

**→**Rutinas:

**RUTINA 1: Verifica que el usuario tenga permiso para ingresar a dicho proceso.** 

**RUTINA 2: Muestra una grilla con los datos de la tabla cliente con sus respectivos botones de acciones.**

**RUTINA 3: Busca y selecciona un cliente por su nombre.**

**RUTINA 4: Muestra un formulario vacío para el ingreso de datos del registro de usuario.** 

**RUTINA 5:Muestra los campos del formulario con los datos del registro seleccionado para actualizarlos.** 

**RUTINA 6: Borra y actualiza el registro seleccionado en la tabla y la base de datos** 

**RUTINA 7: Graba o actualiza los registros del usuario en la base de datos.** 

➔Pantallas: Pantalla Gestión Clientes

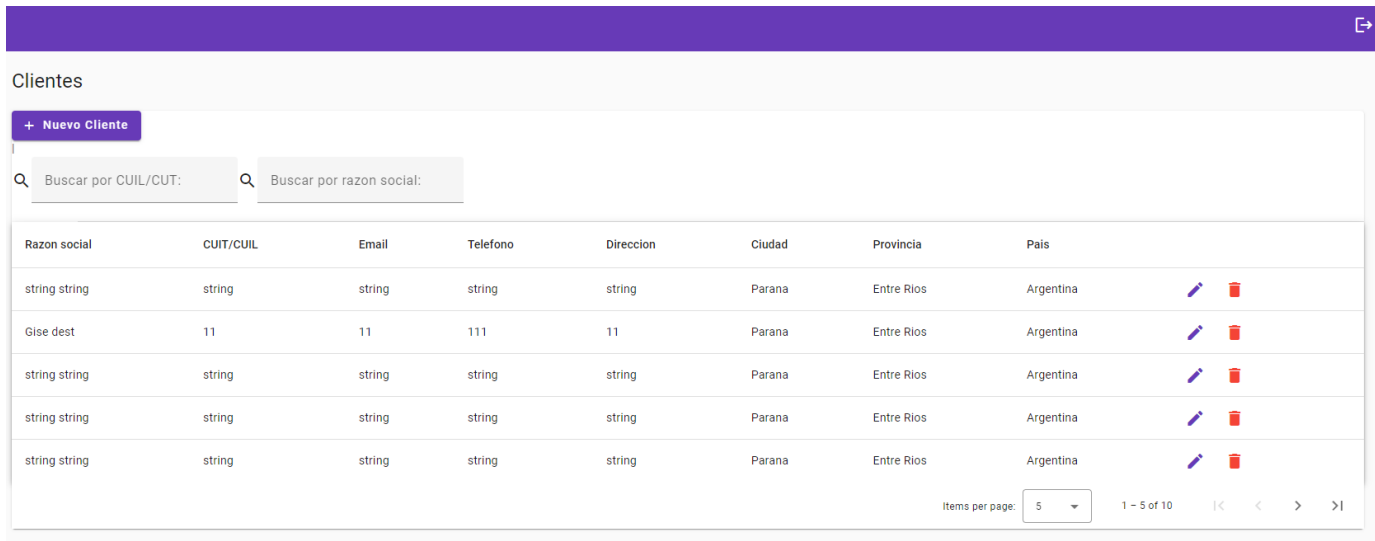

#### ➔Pantallas: Pantalla Eliminar

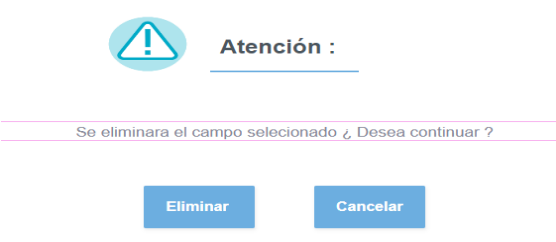

### ➔Pantallas: Pantalla 3 (Alta-Modificación)

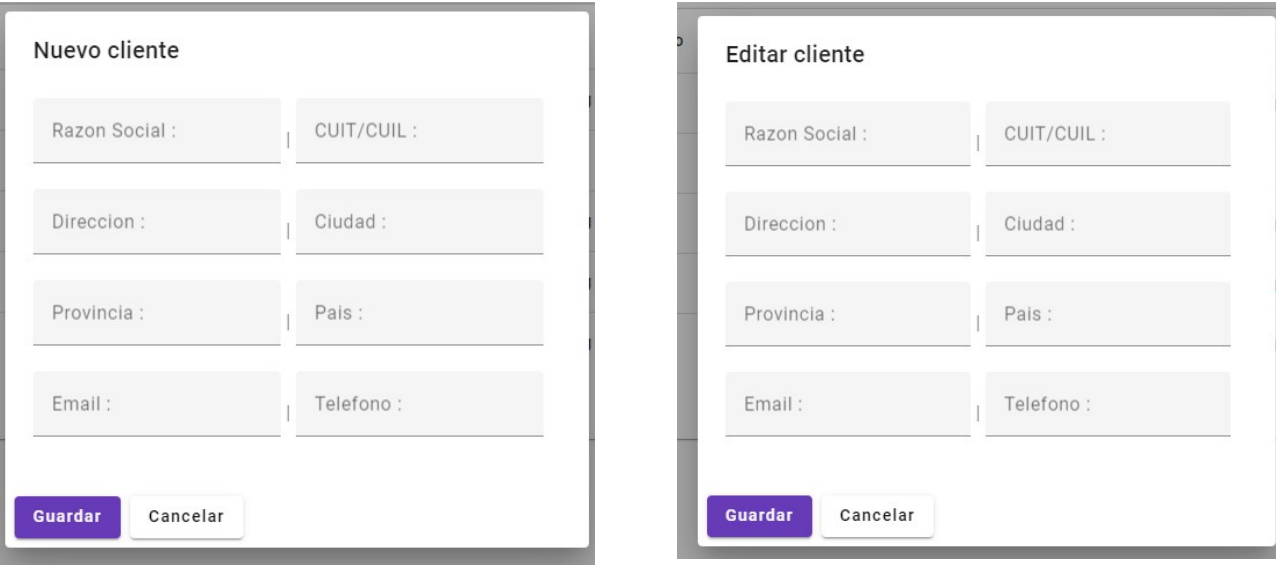

➔Pantallas: Error validación :

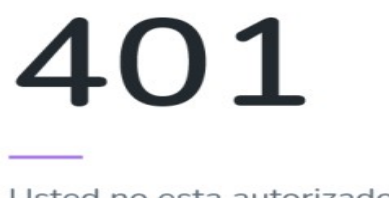

Usted no esta autorizado para ingresar a esta ruta

IR A DASHBOARD

## f) **FlowChart : Gestión soporte**

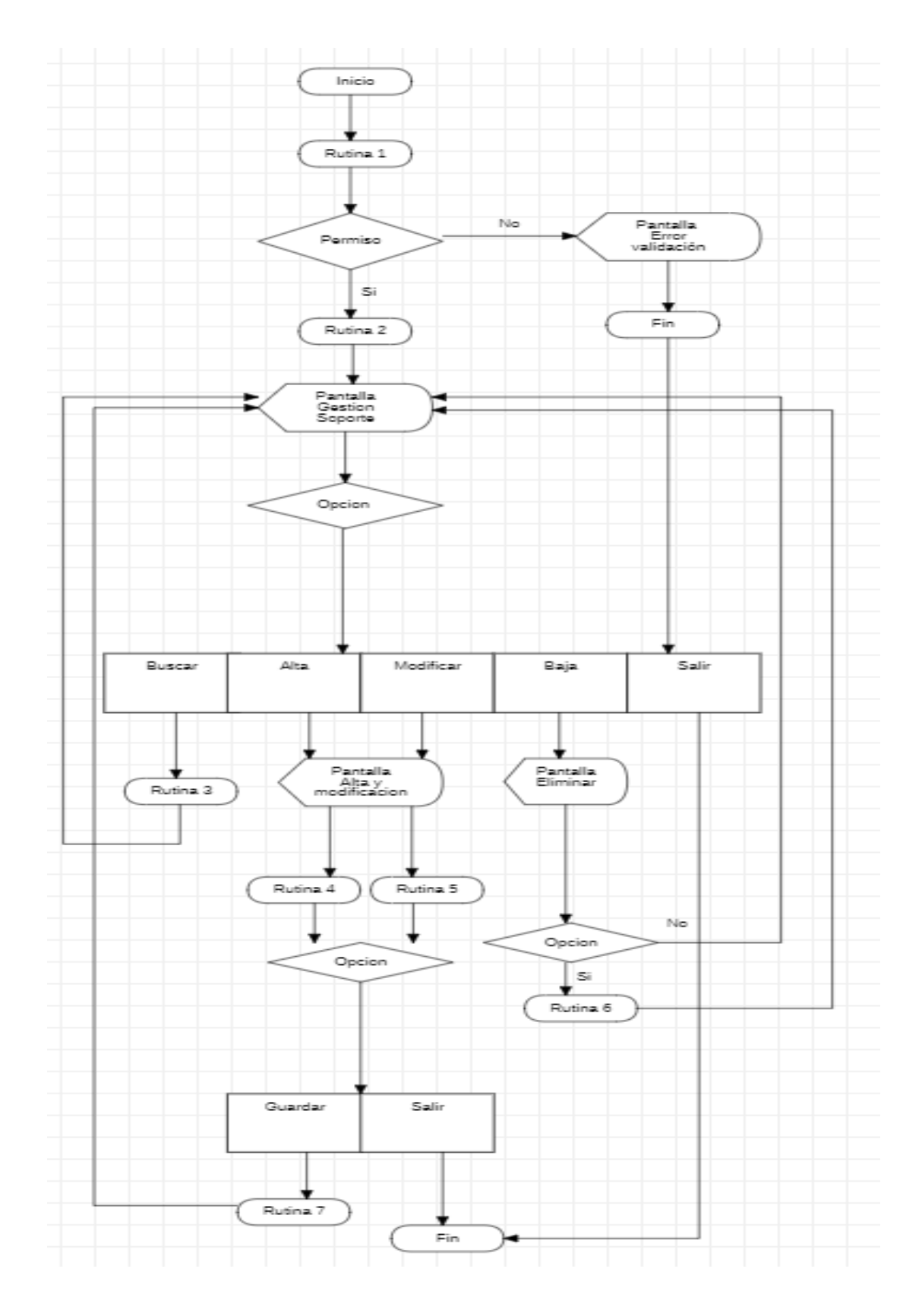

#### **Rutina: ABM Soporte**

**→**Rutinas:

**RUTINA 1: Verifica que el usuario tenga permiso para ingresar a dicho proceso.** 

**RUTINA 2: Muestra una grilla con los datos de la tabla soporte con sus respectivos botones de acciones.**

**RUTINA 3: Busca y selecciona un soporte por el cliente .**

**RUTINA 4: Muestra un formulario vacío para el ingreso de datos del registro de un soporte y soporteDetalle.**

**RUTINA 5: Muestra los campos del formulario con los datos del registro seleccionado para actualizarlos.** 

**RUTINA 6: Borra y actualiza el registro seleccionado en la tabla y la base de datos** 

**RUTINA 7: Graba o actualiza los registros del usuario en la base de datos.** 

➔Pantallas: Pantalla Gestión Soporte

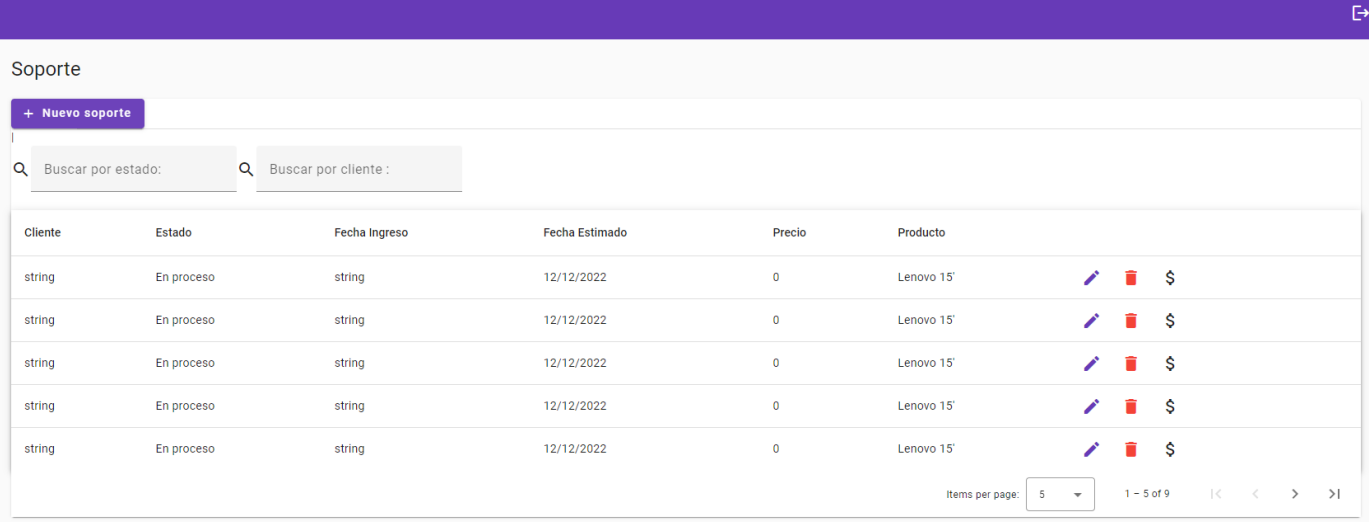

### ➔Pantallas: Pantalla Eliminar soporte

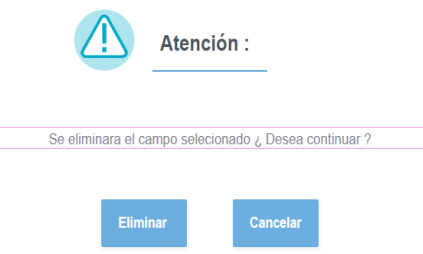

### ➔Pantallas: Pantalla Alta - Modificación soporte

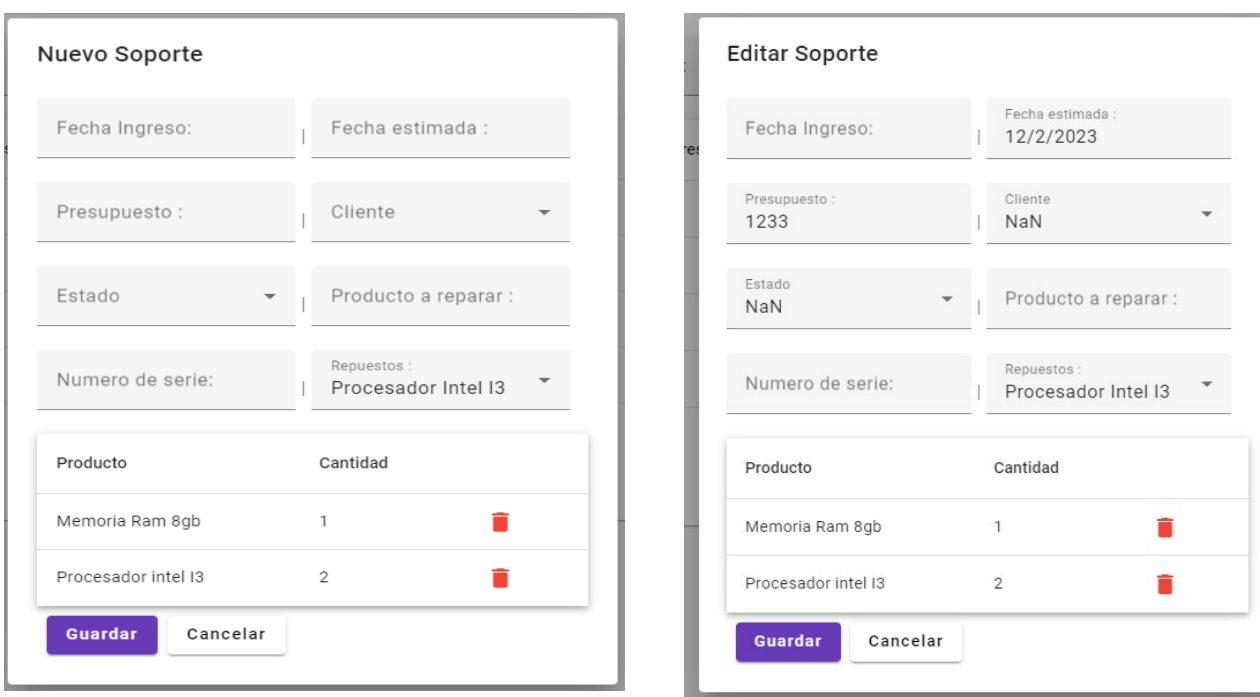

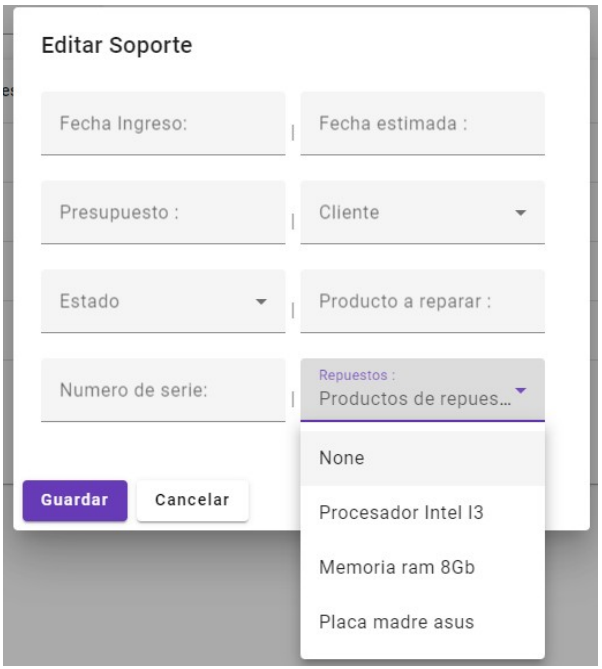

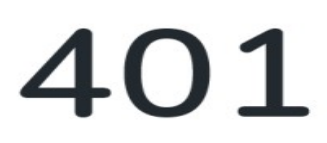

Usted no esta autorizado para ingresar a esta ruta

IR A DASHBOARD

### **Proceso ABM Ventas**

### **FlowChart : Gestion ventas**:

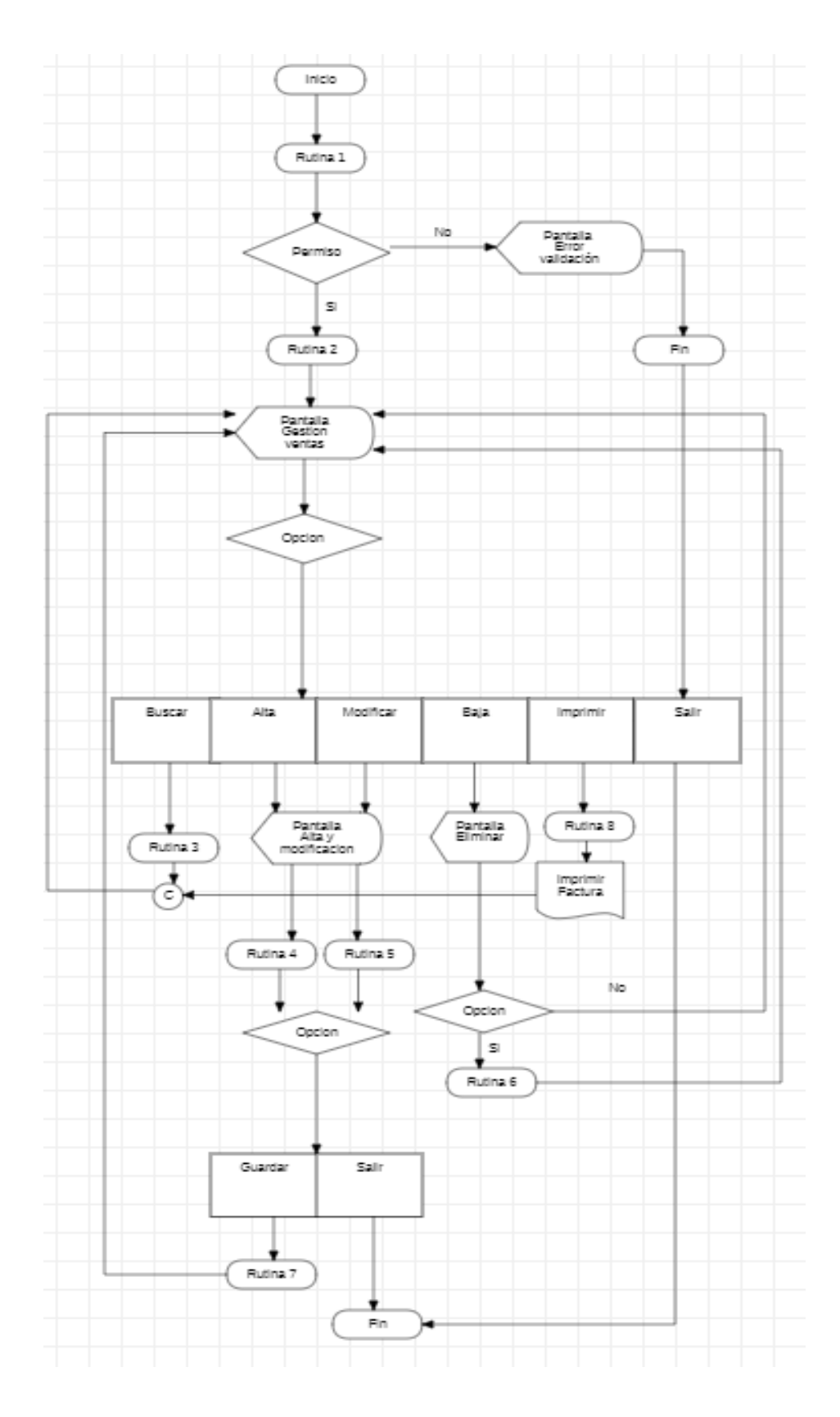

#### **Rutinas ABM Ventas**

**→**Rutinas:

**RUTINA 1: Verifica que el usuario tenga permiso para ingresar a dicho proceso.** 

**RUTINA 2: Muestra una grilla con los datos de la tabla ventas ,clientes con sus respectivos botones de acciones.**

**RUTINA 3: Busca y selecciona una venta por cliente.**

**RUTINA 4:Muestra un formulario vacío para el ingreso de datos del registro de una nueva venta.** 

**RUTINA 5:Muestra los campos del formulario con los datos del registro seleccionado para actualizarlos.**

 **RUTINA 6:Borra y actualiza el registro seleccionado en la tabla y la base de datos** 

**RUTINA 7: Graba o actualiza los registros de ventas en la base de datos.** 

#### **RUTINA 8: Imprime comprobante de la venta realizada**

#### ➔Pantallas: Pantalla Gestión ventas

![](_page_44_Picture_58.jpeg)

#### ➔Pantallas: Pantalla Eliminar

![](_page_45_Picture_30.jpeg)

### ➔Pantallas: Pantalla Alta - Modificación

![](_page_45_Picture_31.jpeg)

#### ➔Pantallas: Error validación :

![](_page_45_Picture_5.jpeg)

Usted no esta autorizado para ingresar a esta ruta

IR A DASHBOARD

➔Salida Impresa :

![](_page_46_Picture_9.jpeg)

#### **Proceso ABM Compras**

## g) **FlowChart : Gestion compras**

![](_page_47_Figure_2.jpeg)

#### **Rutinas ABM Compras**

**→**Rutinas:

**RUTINA 1: Verifica que el usuario tenga permiso para ingresar a dicho proceso.** 

**RUTINA 2: Muestra una grilla con los datos de la tabla compras ,proveedores con sus respectivos botones de acciones.**

**RUTINA 3: Busca y selecciona una compra por proveedor.**

**RUTINA 4:Muestra un formulario vacío para el ingreso de datos del registro de una nueva compra.** 

**RUTINA 5:Muestra los campos del formulario con los datos del registro seleccionado para actualizarlos.**

 **RUTINA 6:Borra y actualiza el registro seleccionado en la tabla y la base de datos** 

#### **RUTINA 7: Graba o actualiza los registros de ventas en la base de datos.**

#### **RUTINA 8: Imprime informe de compras realizada**

➔Pantallas: Pantalla Gestión compra

![](_page_48_Picture_67.jpeg)

#### ➔Pantallas: Pantalla Eliminar

![](_page_48_Picture_13.jpeg)

#### ➔Pantallas: Pantalla Alta - Modificación

![](_page_49_Picture_20.jpeg)

![](_page_49_Picture_21.jpeg)

➔Pantallas: Error validación :

![](_page_49_Picture_4.jpeg)

#### ➔Pantallas: Salida Impresa

![](_page_50_Picture_19.jpeg)

#### **Proceso ABM Proveedores**

#### h) FlowChart :Gestión **Proveedores :**

![](_page_51_Figure_2.jpeg)

#### **Rutinas ABM PROVEEDORES**

**→**Rutinas:

**RUTINA 1: Verifica que el usuario tenga permiso para ingresar a dicho proceso.** 

**RUTINA 2: Muestra una grilla con los datos de la tabla proveedores con sus respectivos botones de acciones.**

**RUTINA 3: Busca y selecciona un proveedor por su nombre.**

**RUTINA 4:Muestra un formulario vacío para el ingreso de datos del registro de proveedores.** 

**RUTINA 5: Muestra los campos del formulario con los datos del registro seleccionado para actualizarlos.** 

**RUTINA 6: Borra y actualiza el registro seleccionado en la tabla y la base de datos** 

**RUTINA 7: Graba o actualiza los registros del usuario en la base de datos.** 

![](_page_52_Picture_54.jpeg)

➔Pantallas: Pantalla Gestión Proveedores

#### ➔Pantallas: Pantalla Eliminar

![](_page_53_Picture_27.jpeg)

#### ➔Pantallas: Pantalla Alta-Modificación

![](_page_53_Picture_28.jpeg)

➔Pantallas: Error validación :

![](_page_53_Picture_5.jpeg)

#### **Proceso ABM productos**

### i) **FlowChart : Gestión productos**

![](_page_54_Figure_2.jpeg)

#### **→**Rutinas:

**RUTINA 1: Verifica que el usuario tenga permiso para ingresar a dicho proceso.** 

**RUTINA 2: Muestra una grilla con los datos de la tabla producto y proveedor con sus respectivos botones de acciones.**

**RUTINA 3: Busca y selecciona un producto por su categoría o proveedor.**

**RUTINA 4:Muestra un formulario vacío para el ingreso de datos del registro de producto.** 

**RUTINA 5: Muestra los campos del formulario con los datos del registro seleccionado para actualizarlos.** 

**RUTINA 6: Borra y actualiza el registro seleccionado en la tabla y la base de datos**

**RUTINA 7: Graba o actualiza los registros del producto en la base de datos.** 

![](_page_55_Picture_61.jpeg)

#### ➔Pantallas: Pantalla **Eliminar**

![](_page_55_Picture_10.jpeg)

➔Pantallas: Pantalla **Alta- Modificación productos**

![](_page_56_Picture_22.jpeg)

➔Pantallas: Error validación :

![](_page_56_Picture_3.jpeg)

## ❖ Esquema de Base de Datos

![](_page_57_Figure_2.jpeg)

❖ Diccionario de datos :

# Tabla: Empleado

![](_page_58_Picture_165.jpeg)

Tabla: Rol

![](_page_58_Picture_166.jpeg)

## Tabla: Soporte

![](_page_59_Picture_127.jpeg)

# Tabla: productoSoporte

![](_page_59_Picture_128.jpeg)

## Tabla: soporteDetalle

![](_page_60_Picture_102.jpeg)

## Tabla: Venta

![](_page_60_Picture_103.jpeg)

## Tabla: VentaDetalle

![](_page_61_Picture_119.jpeg)

## Tabla: Producto

![](_page_61_Picture_120.jpeg)

# Tabla: Categoría

![](_page_62_Picture_90.jpeg)

## Tabla: Compra

![](_page_62_Picture_91.jpeg)

# Tabla: CompraDetalle

![](_page_63_Picture_154.jpeg)

Tabla: Entidad

![](_page_63_Picture_155.jpeg)

## Tabla: Proveedores

![](_page_64_Picture_89.jpeg)

Tabla: Clientes

![](_page_64_Picture_90.jpeg)